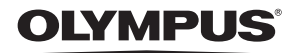

**ЦИФРОВА ФОТОКАМЕРА**

# *StyluS-7000/*m*-7000*

# **Інструкція користувача UA**

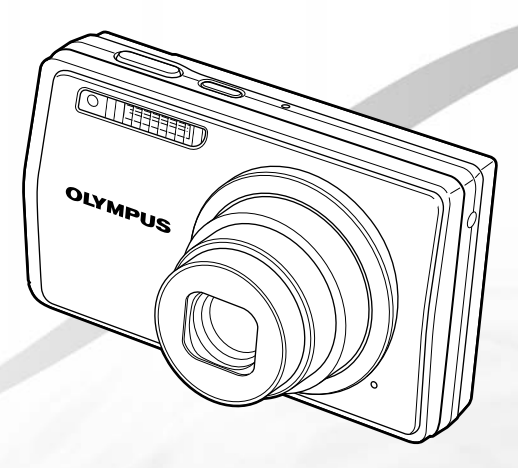

- Дякуємо за придбання цифрової фотокамери Olympus. Перш ніж почати користуватися камерою, уважно прочитайте цей посібник для забезпечення оптимальної роботи та подовження терміну служби камери. Зберігайте цей посібник у надійному місці, щоб у майбутньому звертатися до нього за допомогою.
- Радимо зробити кілька пробних знімків, щоб навчитися користуватися камерою, перш ніж робити важливі знімки.
- З метою постійного покращення своєї продукції компанія Olympus залишає за собою право оновлювати та змінювати зміст цього посібника.
- Ілюстрації вікон і камери, наведені в цьому посібнику, створено у процесі розробки камери, тому вони можуть відрізнятися від фактичного вигляду виробу.

UA

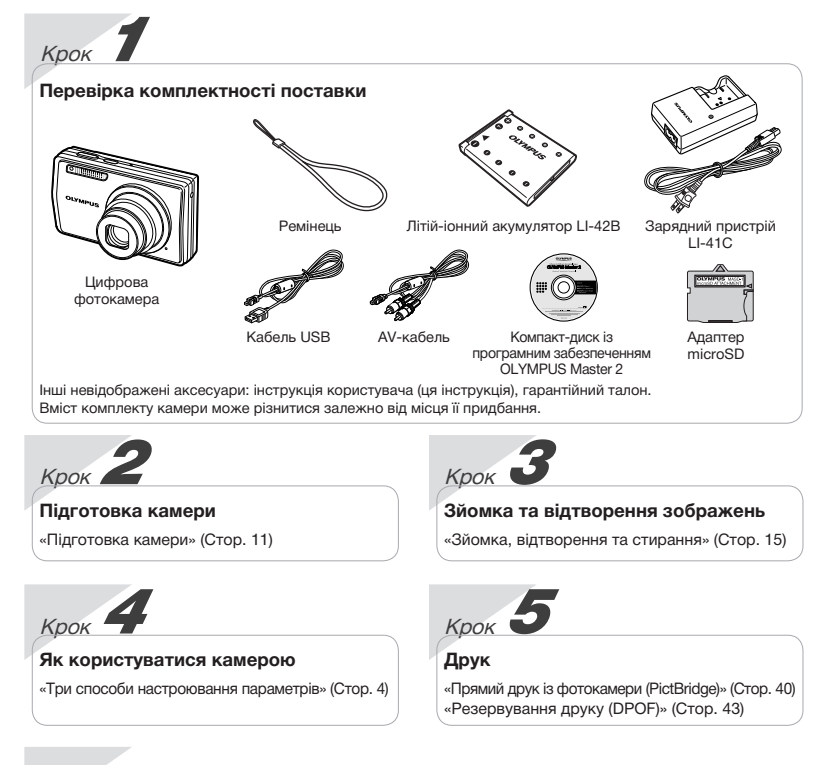

# *Зміст*

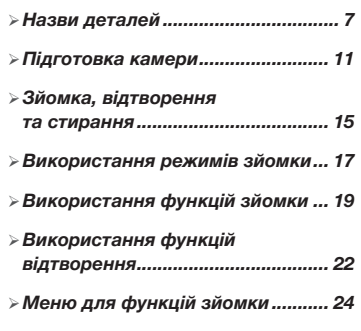

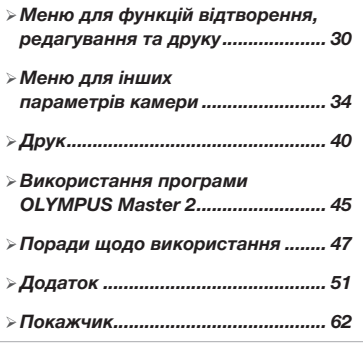

# Три способи настроювання параметрів

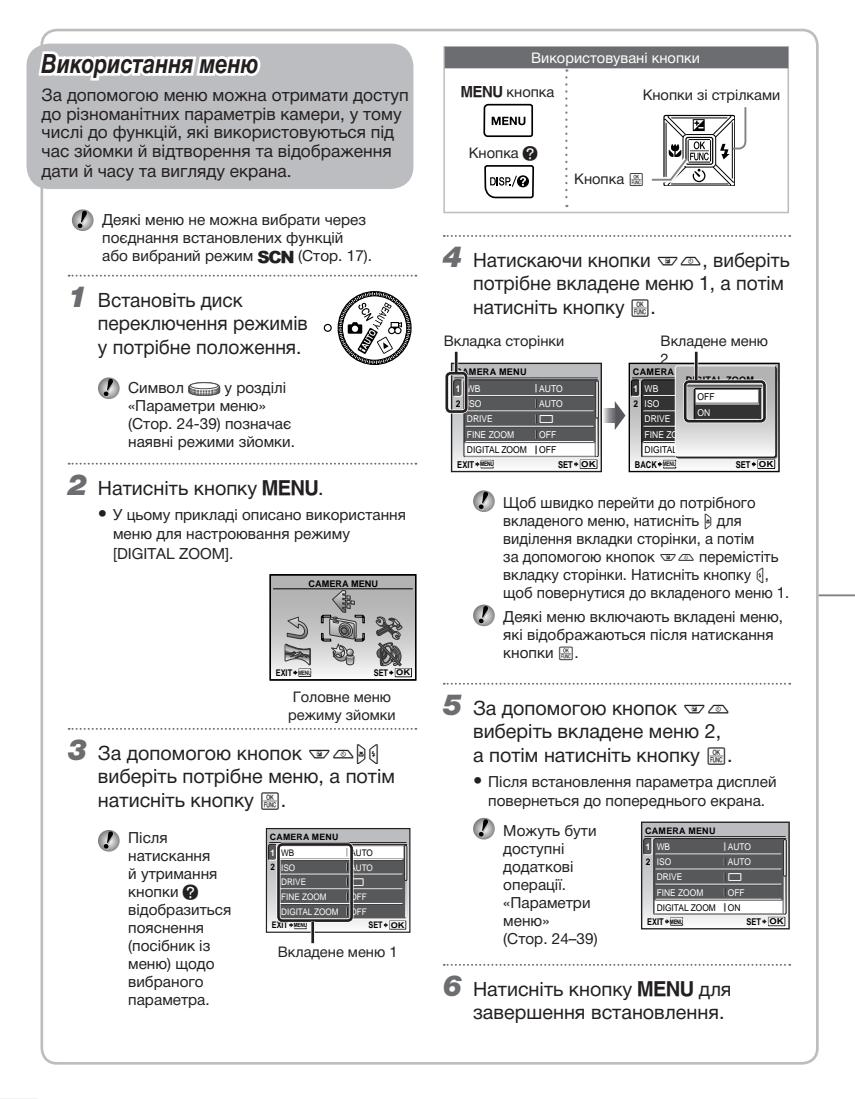

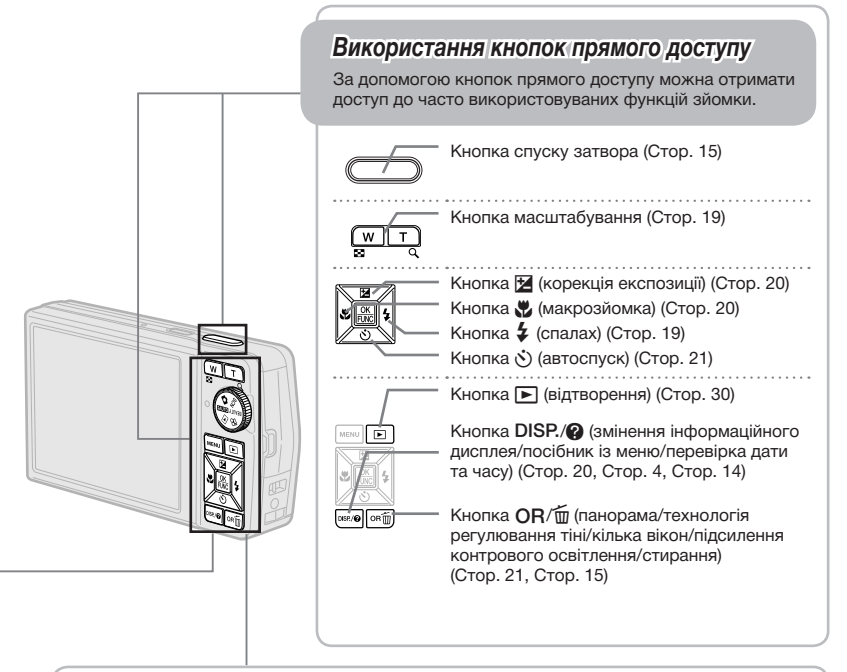

# *Використання меню FUNC (Cтор. 21)*

За допомогою меню FUNC можна настроїти часто використовувані функції меню зйомки, виконавши менше кроків.

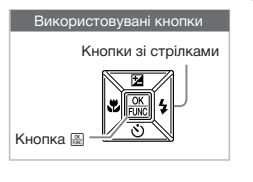

Кнопка <sup>[22]</sup> (Стор. 4, Стор. 21)

# **Індекс меню**

#### *Меню для функцій зйомки*

Якщо диск переключення режимів встановлено в положення режиму зйомки (**FAUTO CAMERA MENU CAMERA MENU** BEAUTY  $\mathfrak{g}$ ), можна настроювати параметри.

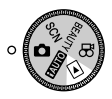

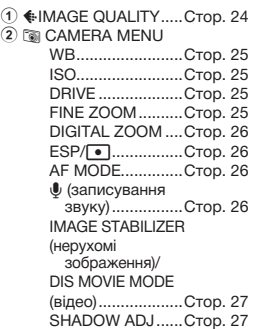

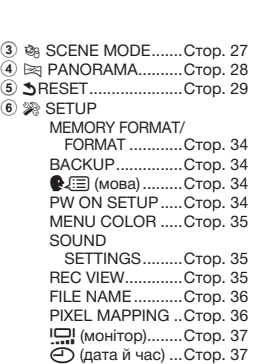

**MENI** 

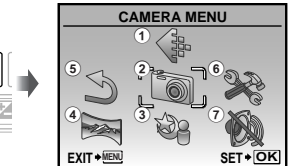

Головне меню режиму зйомки

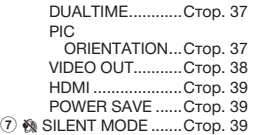

### *Меню для функцій відтворення, редагування та друку*

 $\begin{array}{c} \circledA \\ \circledB \\ \circledB \end{array}$ 

 $6 \triangleright$  PLAYBACK MENU  $O<sub>II</sub>$  (захист

> зображень).......Cтор. 32  $\hat{\square}$  (поворот).........Стор. 33 **•** (додавання звуку до нерухомих

зображень).......Cтор. 33

Якщо диск переключення режимів встановлено в положення **P**, можна настроювати параметри. **PLAYBACK MENU** 

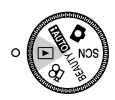

**1 © SLIDESHOW..........Cтор.** 30 **2 → РЕRFECT FIX.........Стор. 30** 3 @ BEAUTY FIX .........Cтор. 31  $(4)$  & EDIT **EXE** (Змінення розміру) ............Cтор. 31  $\uparrow$  (обтинання) .... Стор. 31 COLOR EDIT ........Cтор. 31 CALENDAR ..........Cтор. 32 FACE FOCUS .......Cтор. 32

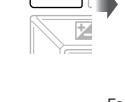

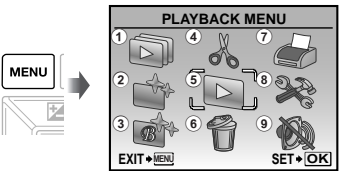

Головне меню режиму відтворення

- INDEX ...................Cтор. 32 6 K ERASE ....................Cтор. 33
- EDIT ......................Cтор. 32 7 L PRINT ORDER .......Cтор. 33
	- 8 % SETUP'

Так само, як у розділі «Меню для функцій зйомки»

<sup>9</sup> & SILENT MODE .......Cтор. 39

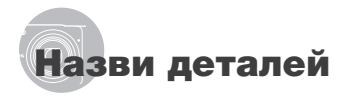

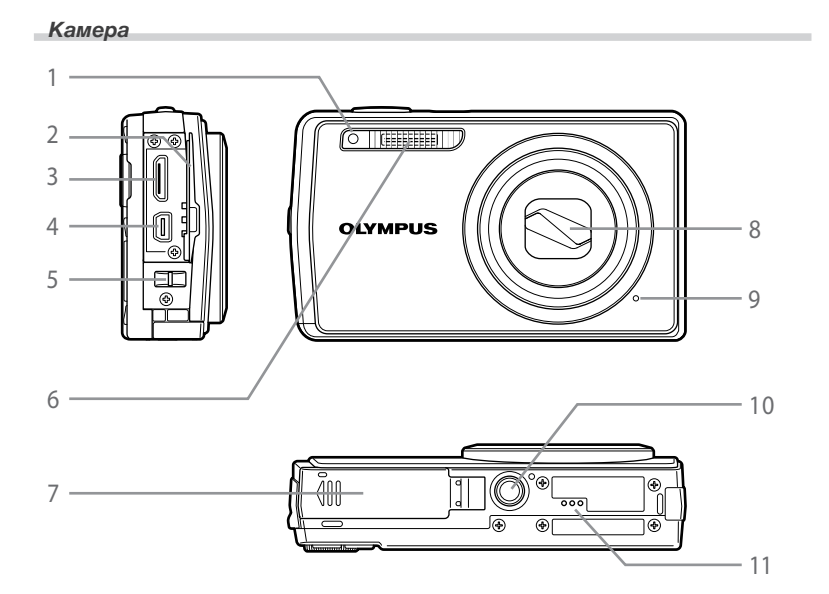

- Індикатор автоспуску............. Стор. 20
- 2 Кришка роз'єму .......... Стор. 38, 40, 45<br>**3** Міні-роз'єм НDMI................... Стор. 38
- Міні-роз'єм HDMI .................... Cтор. 38
- Мультироз'єм ............. Стор. 38, 40, 45
- 5 Вушко для ремінця.................. Стор. 11
- Спалах ..................................... Cтор. 19
- Кришка акумуляторного відсіку/картки .......................... Стор. 12 Об'єктив .................................. Cтор. 51 Мікрофон ................................ Cтор. 33 Роз'єм для штатива
- Динамік

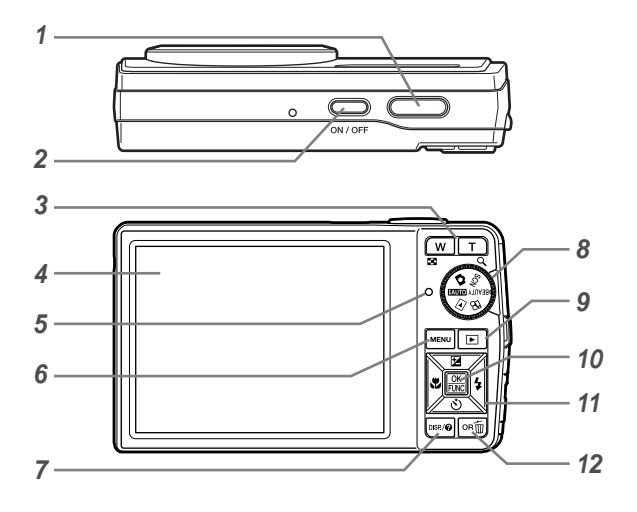

- Кнопка спуску затвора ........... Cтор.15 2 Кнопка **ON/OFF** ................... Стор. 15 Кнопка масштабування.......... Cтор. 19 Монітор .................................. Стор. 9, 37
- Індикатор доступу до картки пам'яті ..................... Стор. 52
- Кнопка **MENU**.......................... Стор. 4, 6
- КнопкаDISP./ 3 (змінення інформаційного дисплея/ посібник із меню/перевірка
- дати та часу).................. Стор. 4, 14, 20
- Диск переключення режимів ... Стор. 4
- Кнопка ▶ (відтворення)........ Стор. 30
- Кнопка E (OK/FUNC) ......... Cтор. 4, 21
- Кнопки зі стрілками................... Стор. 4 Кнопка **М** (корекція експозиції) .......................... Cтор.20 Кнопка (иакрозйомка)... Стор. 20 Кнопка  $\check{\diamond}$ ) (автоспуск) ...... Стор. 20 Кнопка  $\frac{1}{2}$  (спалах) ............. Стор. 19 12 Кнопка ОR/m (панорама/техн-
- ологія регулювання тіні/кілька вікон/підсилення контрового освітлення/стирання) ....... Стор. 15, 21

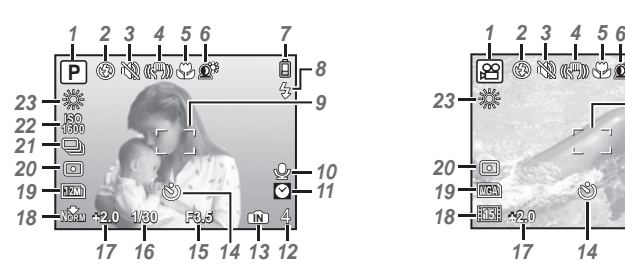

#### **Відображення режимів зйомки**

#### Нерухоме зображення Відеозображення

- Режим зйомки.................... Стор. 15, 17
- Режим спалаху ........................ Стор. 19
- Тихий режим ............................. Стор. 39
- 4 Стабілізація зображення (нерухоме зображення)/ цифрова стабілізація зображення (відео)................. Стор. 27 Режим макрозйомки/ супермакрозйомки.................. Стор. 20 Технологія регулювання тіні ............... Стор. 21, 27 Заряд акумулятора ................ Стор. 11 Спалах у режимі сну/ попередження про струс камери/заряджання спалаху... Стор. 19
- 9 Рамка автофокусування ........ Стор. 15

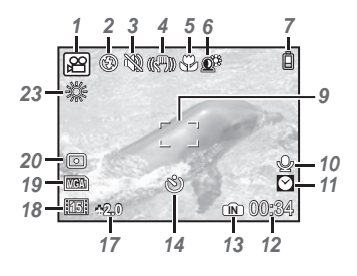

10 Записування зі звуком ..... Стор. 18, 26 Подвійний час ......................... Стор. 37 12 Кількість нерухомих зображень, які можна зберегти/тривалість запису, що залишилася ............ Стор. 53 Поточна пам'ять ...................... Стор. 53 Автоспуск ................................ Cтор. 20 Величина діафрагми .............. Стор. 15 Витримка ................................. Cтор. 15 Корекція експозиції................ Стор. 20 18 Стиснення/частота кадрів ..... Стор. 24 Розмір зображення ................. Стор. 24 Вимірювання ........................... Cтор. 26 Серійна зйомка......................... Стор. 25 ISO ........................................... Cтор. 25 Баланс білого............................. Стор. 25

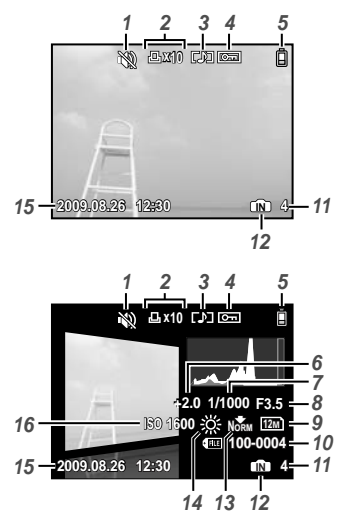

#### **Відображення режимів відтворення**

Нерухоме зображення в поставки в Відеозображення

- Тихий режим ............................ Стор. 39
- Резервування друку/
- кількість відбитків ................... Стор. 43 Записування
- зі звуком....................... Стор. 18, 26, 33
- 4 Захист зображень .................. Стор. 32
- 5 Заряд акумулятора ................ Стор. 11
- Корекція експозиції................. Стор. 20
- Витримка ................................. Cтор. 15
- Величина діафрагми .............. Стор. 15

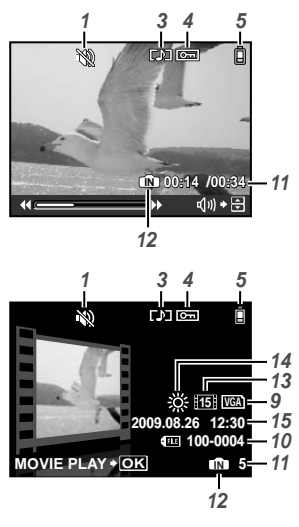

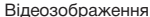

 Розмір зображення ................. Стор. 24 Номер файлу ............................. Стор. 36 Номер кадру/ час, що минув/загальна тривалість запису ............. Стор. 15, 16 Поточна пам'ять ..................... Стор. 53 13 Стиснення/частота кадрів ..... Стор. 24 14 Баланс білого.......................... Стор. 25 Дата й час ......................... Стор. 14, 37 ISO ........................................... Cтор. 25

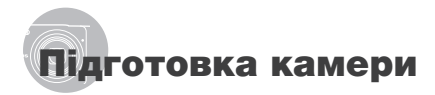

#### Прикріплення ремінця камери

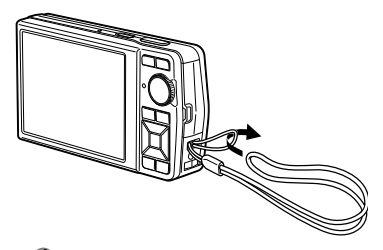

Міцно затягніть ремінець, щоб він не розв'язався.

#### Заряджання акумулятора

Ø Зарядні пристрої з комплекту постачання (тип зі шнуром живлення змінного струму або входом «plug-in») можуть бути різні залежно від регіону придбання камери. За наявності зарядного пристрою зі входом типу «plug-in» підключіть його безпосередньо до розетки змінного струму.

#### **Приклад: зарядний пристрій зі шнуром живлення змінного струму**

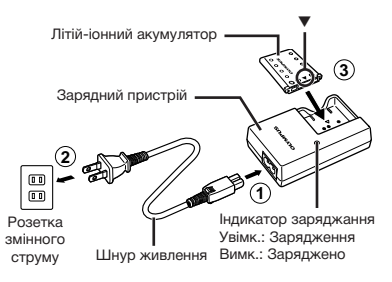

- $\bm{\mathcal{D}}$  Акумулятор постачається частково зарядженим. Перед використанням обов'язково зарядіть акумулятор, доки індикатор заряджання не перестане світитися (протягом прибл. 2 годин).
	- Якшо індикатор заряджання не світиться і не блимає, то, можливо, неправильно вставлений акумулятор або має місце пошкодження акумулятора чи зарядного пристрою.
	- Докладні відомості про акумулятор .<br>і зарядний пристрій див. у розділі «Акумулятор та зарядний пристрій» (Cтор. 51).

#### **Коли потрібно заряджати акумулятор**

Зарядіть акумулятор в разі появи такого повідомлення про помилку:

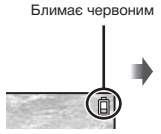

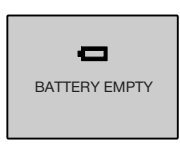

Верхній правий кут монітора

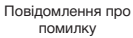

# Вставлення акумулятора та картки xD-Picture Card™ (продається окремо) у камеру

 $\bullet$  Не вставляйте в камеру жодних предметів, окрім картки xD-Picture і адаптера microSD.

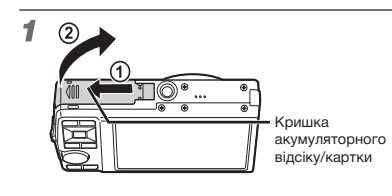

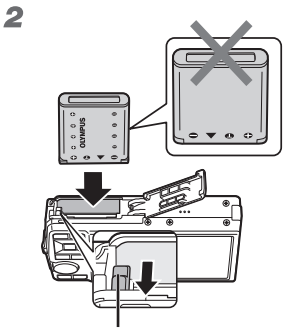

Фіксатор акумулятора

- Акумулятор має передню та задню сторони. Вставте адаптер з  $\nabla$  так, щоб  $\bigoplus$ було з боку фіксатора акумулятора.
- Вставте акумулятор, переміщаючи фіксатор акумулятора в напрямку, показаному стрілкою.
- $\bm{\mathcal{D}}$  Перемістіть фіксатор акумулятор в напрямку, показаному стрілкою, шоб розблокувати й вийняти акумулятор.
- $\bm{\mathcal{C}}$  Якщо вставити акумулятор неналежним чином, його не власться вийняти. Не докладайте надмірних зусиль. Зверніться до авторизованих дилерів/ центрів технічного обслуговування.
- Пошкодження зовнішньої поверхні акумулятора (подряпини тощо) можуть призвести до перегріву або вибуху.
- $\bm{U}$  Перш ніж відкривати чи закривати кришку акумуляторного відсіку/картки, вимкніть камеру.

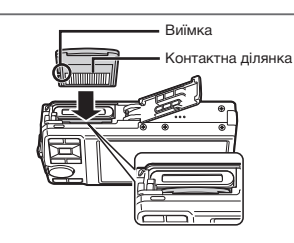

3

- Вставте картку прямо, доки не почуєте клацання.
- Не торкайтеся руками області контактів.

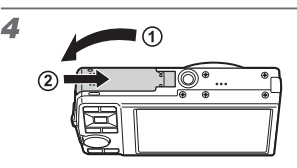

- Ця камера дає змогу користувачу робити знімки та зберігати їх у внутрішній пам'яті, навіть якщо не вставлено картку xD-Picture (продається окремо). «Використання картки xD-Picture» (Стор. 52)
- «Кількість знімків, які можна зберегти (нерухомі зображення)/тривалість записування (відеозображення) у внутрішній пам'яті та на картці xD-Picture» (Стор. 53)

#### **Виймання картки xD-Picture**

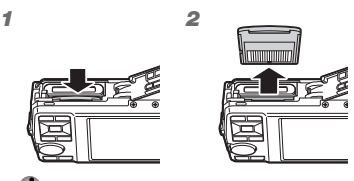

Натискайте на картку, доки не почуєте характерне клацання, а картка не почне плавно виходити. Візьміть картку та витягніть її.

# Використання картки microSD/ microSDHC (продається окремо)

Картки microSD та microSDHC (які надалі в документі називатимуться microSD) також сумісні з цією камерою за умови використання адаптера microSD.

Ø. «Використання адаптера microSD» (Стор. 54)

# 1 **Вставте картку microSD у адаптер microSD.**

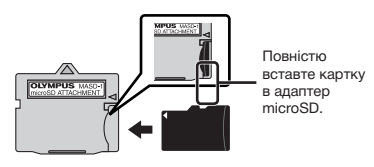

2 **Вставте адаптер microSD у камеру.**

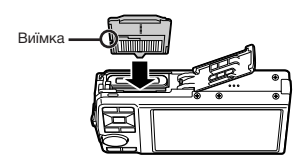

### **Виймання картки microSD**

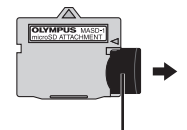

Витягуйте картку прямо.

 $\bullet$  Не торкайтеся руками області контактів адаптера microSD або картки microSD.

# Кнопки зі стрілками та інструкція з операцій

Символи  $\triangle \bigtriangledown \triangle \triangleright$ ,  $\triangle \blacksquare \blacksquare \blacksquare \blacksquare$ , які відображаються на різних екранах параметрів і відтворення відеозображень, вказують на необхідність використання кнопок зі стрілками.

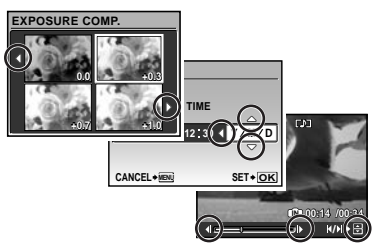

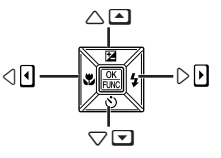

Кнопки зі стрілками

Інструкції з операцій, які відображаються в нижній частині екрана, вказують на необхідність використання кнопок MENU,  $\mathbb{R}$ , масштабування або  $\overline{\mathfrak{m}}$ .

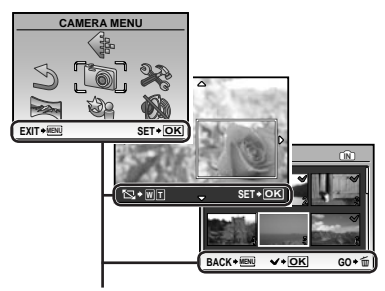

Інструкція з операцій

# Встановлення дати й часу

Встановлені тут дата й час зберігаються в іменах файлів зображень, надрукованих датах та інших даних.

#### 1 Натисніть кнопку ON/OFF. **щоб увімкнути камеру.**

• Екран встановлення дати й часу відображається, якщо дату й час не встановлено.

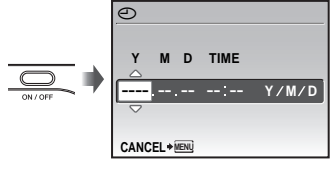

Екран встановлення дати й часу

2 **За допомогою кнопок** LM **виберіть значення року для параметра [Y].**

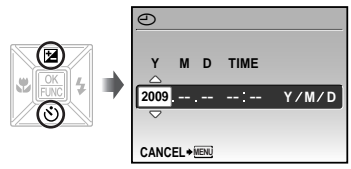

**3** Натисніть кнопку (, щоб зберегти **значення для параметра [Y].**

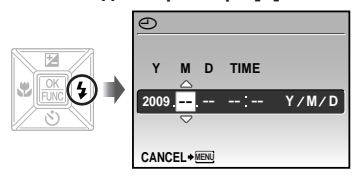

- 4 **Як у кроках 2 і 3, за допомогою кнопок**  LMNO **та** E **встановіть значення для параметрів [M] (місяць), [D] (день), [TIME] (години та хвилини) і [Y/M/D].**
	- Для точного встановлення часу натисніть ...<br>кнопку | , коли пролунає сигнал, що означає 00 секунд.
	- Щоб змінити дату й час, настройте відповідний параметр у меню. [Ф] (дата й час) (Стор. 37)

#### **Перевірка дати та часу**

Натисніть кнопку **DISP**, поки камера вимкнена. Поточний час відображається протягом приблизно 3 секунд.

#### Зміна мови меню

Можна вибрати мову меню та повідомлень про помилки, які відображаються на моніторі.

**1** Натисніть кнопку MENU, а потім **за допомогою кнопок**  $\text{I}\text{C}\text{D}\text{M}$ **виберіть пункт [**E**] (SETUP).**

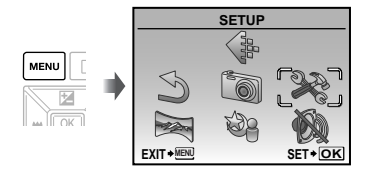

## 2 **Натисніть кнопку** E**.**

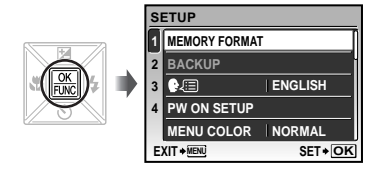

**3 За допомогою кнопок**  $\mathbb{Z}^{\infty}$  виберіть **пункт [**W**] і натисніть кнопку** E**.**

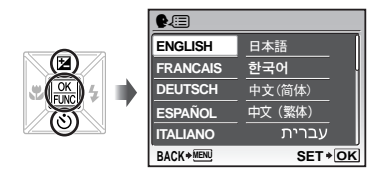

- **4 За допомогою**  $\text{Var}$ **⊗ виберіть потрібну мову, а потім натисніть кнопку <del></u>■.**</del>
- $5$  Натисніть кнопку MENU.

# Зйомка, відтворення та стирання

# Зйомка з оптимальною величиною діафрагми та витримкою затвора (режим С)

У цьому режимі можна виконувати зйомку автоматично, за потреби вносячи зміни до багатьох інших функцій меню зйомки, наприклад корекції експозиції, балансу білого тощо.

1 **Встановіть диск переключення режимів у положення** K**.**

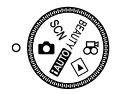

**2** Натисніть кнопку ON/OFF, **щоб увімкнути камеру.**

Монітор (екран режиму очікування)

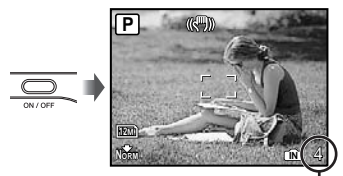

Кількість нерухомих зображень, що залишилася (Cтор. 53)

Натисніть кнопку **ON/OFF** ще раз, щоб вимкнути камеру.

#### 3 **Візьміть камеру та скомпонуйте знімок.**

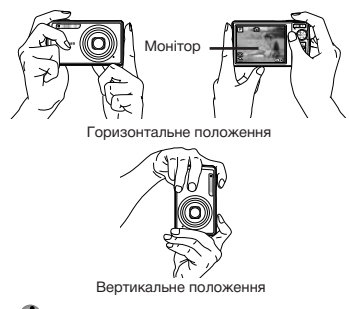

Тримаючи камеру, пильнуйте, щоб не закрити спалах пальцем тощо.

#### 4 **Натисніть кнопку спуску затвора наполовину для фокусування на об'єкті.**

- • Після фокусування камери на об'єкті експозиція буде зафіксована (відобразяться витримка та значення діафрагми), а рамка автофокусування відобразиться зеленим кольором.
- Камері не вдалося сфокусуватись, якщо рамка автофокусування блимає червоним кольором. Спробуйте сфокусуватися знову.

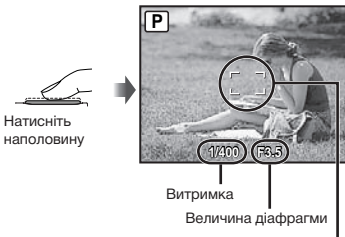

Рамка автофокусування

 «Фокусування» (Cтор. 49)

5 **Щоб зробити знімок, акуратно повністю натисніть кнопку спуску затвора, слідкуючи за тим, щоб камера не тремтіла.**

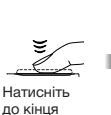

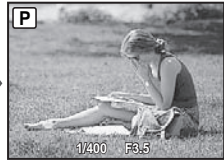

Екран огляду зображень

**Перегляд зображень під час зйомки**

Натискання кнопки  $\blacktriangleright$  дає змогу відтворити зображення. Для повернення до режиму зйомки знову натисніть кнопку **►** або натисніть кнопку спуску затвора наполовину.

#### **Зйомка відеозображень**

«Відеозйомка (режим  $\mathfrak{D}$ )» (Стор. 18)

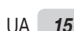

# Перегляд зображень

1 **Встановіть диск переключення режимів на**  $\blacktriangleright$ **.** 

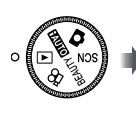

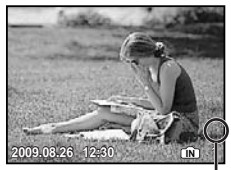

Відтворення зображення

Номер кадру

# 2 **Виберіть зображення за**   $\blacksquare$ **допомогою кнопок**  $\mathcal{D}\text{D}\otimes\mathcal{D}$

Відображаються 10 кадрів перед поточним зображенням Відображення попереднього зображення

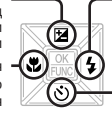

Відображення наступного зображення

Відображення 10 кадрів після поточного зображення

 Розмір відображення зображень можна змінити. «Індексне подання, перегляд за датою та перегляд великим планом» (Cтор. 22)

#### **Відтворення відеозображень**

Виберіть відеозображення та натисніть кнопку  $\frac{dS}{dE}$ .

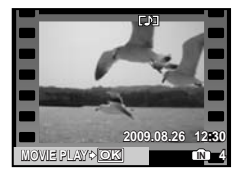

Відеозображення

#### **Операції під час відтворення відеозображення**

Гучність: Під час відтворення натискайте кнопки  $\overline{\mathcal{D}}$ .

Швидке перемотування вперед/назад: Виберіть за допомогою кнопок NO. Кожного разу під час натискання кнопки швидкість відтворення змінюється на 2x, 20x та стандартну (1x) в напрямку натиснутої кнопки. Призупинення: Натисніть кнопку ...

口 **100-0004 IN 00:12 /00:34** dml → ⊞

Під час відтворення

#### Перший (останній) кадр/попередній кадр:

Час, шо минув/ загальна тривалість запису

 $\Pi$ ід час паузи натисніть  $\equiv$  для відображення першого кадру та натисніть  $\infty$  для відображення останнього кадру. Натискання кнопки  $\theta$  викликає відтворення у зворотному напрямку, а натискання ( повертає відтворення у звичайний режим. Натисніть **кнопку** . щоб поновити відтворення.

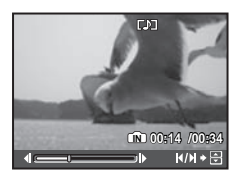

У режимі призупинення

**Припинення відтворення відеозображення** Натисніть кнопку MENU.

#### Стирання зображень під час відтворення (стирання зображень по одному)

**1 Натисніть кнопку**  $\overline{m}$  після **відображення зображення, яке потрібно стерти.**

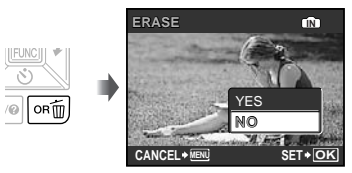

**2 Натисніть кнопку**  $\mathbf{v}$ **, щоб вибрати пункт [YES], а потім натисніть кнопку ...** 

 $(2)$  in ERASEI (Ctop. 33)

# Використання режимів зйомки

#### Зйомка з автоматичними параметрами (режим  $H$ )

Камера автоматично вибирає оптимальний режим зйомки для певного сюжету: [PORTRAIT], [LANDSCAPE], [NIGHT+PORTRAIT], [SPORT] або [MACRO]. Це повністю автоматичний режим, який дозволяє користувачу робити знімки, які найкраще підходять для сюжету, просто натиснувши кнопку спуску затвора. Параметри [CAMERA MENU] недоступні в режимі **ПАЛІО**.

#### 1 **Встановіть диск переключення**  режимів у положення **[AUTO**].

Індикатор змінюється на піктограму сюжетної програми, вибраної камерою.

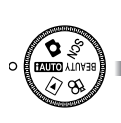

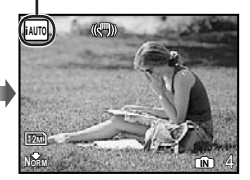

• Наполовину натисніть кнопку спуску затвора або натисніть кнопку DISP., щоб перевірити, який режим зйомки вибрано автоматично.

В залежності від сюжетної програми камера може не вибрати бажаний режим зйомки.

П Якщо камера не спроможна виявити найкращий режим зйомки, то знімок буде зроблений у режимі $\bullet$ .

Використання оптимального режиму для сюжетної програми (режим SCN)

1 **Встановіть диск переключення режимів на SCN.** 

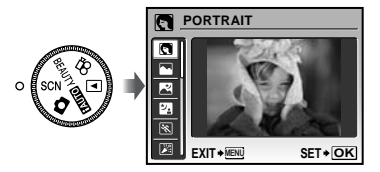

• Шоб з'явився опис вибраного режиму. натисніть і утримуйте кнопку  $\bullet$ .

**2 За допомогою кнопок**  $\mathbb{Z}/\mathbb{Z}$ **виберіть оптимальний режим зйомки для певного сюжету та натисніть кнопку** E**.**

Індикатор режиму зйомки

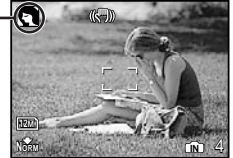

 Для вибору іншої сюжетної програми скористайтеся меню. [ ® SCENE MODE] (Cтор. 27)

# Пом'якшення кольору та текстури шкіри (режим BEAUTY)

Фотокамера знаходить обличчя людини й надає шкірі на знімку м'якого, напівпрозорого вигляду.

# 1 **Встановіть диск переключення**   $p$ ежимів на **RFAUTY**.

Індикатор режиму **BEAUTY** 

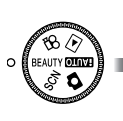

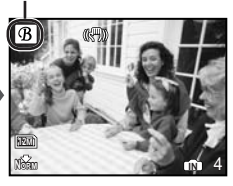

- 2 **Направте камеру на об'єкт. Перевірте наявність рамки навколо обличчя, визначеного камерою, а потім натисніть кнопку спуску затвору, щоб зробити знімок.**
	- Будуть збережені оригінальна й відредагована копії зображення.
	- Якщо ретушувати зображення неможливо, то зберігається тільки оригінальна копія.
	- Для деяких об'єктів рамка може не відображатися або з'явитися через певний час. Крім того, ця функція не завжди забезпечує досягнення видимого ефекту.
	- Значення [IMAGE SIZE] для ретушованого зображення не може перевищувати [2M].

# Відеозйомка (режим  $\mathcal{P}$ )

Одночасно записується звук.

1 **Встановіть диск переключення режимів на**  $\mathfrak{D}$ **.** 

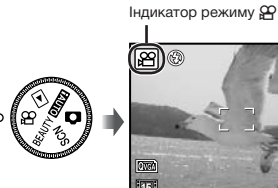

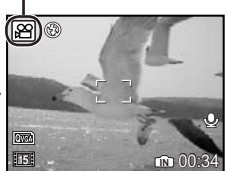

**Використання масштабування** Під час відеозйомки можна використовувати оптичне масштабування. Застосуйте функцію [DIGITAL ZOOM] (Стор. 26)

2 **Натисніть кнопку спуску затвора наполовину для фокусування на об'єкті, а потім акуратно повністю натисніть кнопку спуску затвора для початку записування.**

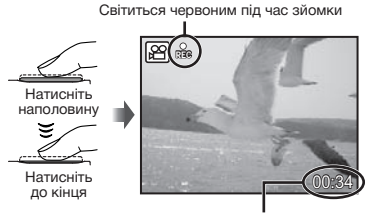

Тривалість запису, що залишилася (Стор. 53)

3 **Акуратно повністю натисніть кнопку спуску затвора для припинення записування.**

# Використання функцій зйомки

#### Використання оптичного масштабування

За допомогою кнопки масштабування можна відрегулювати діапазон зйомки.

W

Натискання кнопки ширококутної зйомки (W) Натискання кнопки зйомки в режимі «телефото» (T)

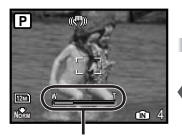

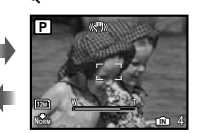

Панель масштабування

 $\Box$  Оптичне масштабування: 7х, цифрове масштабування: 5х

Під час зйомки із масштабуванням «телефото» рекомендовано використовувати функцію [IMAGE STABILIZER] (нерухомі зображення)/ [DIS MOVIE MODE] (відео) (Cтор. 27).

#### **Отримання зображень більшого розміру без погіршення якості зображення** [FINE ZOOM] (Стор. 25)

**Для зйомки більших зображень**

[DIGITAL ZOOM] (Стор. 26)

Вигляд панелі масштабування вказує на стан точного та цифрового масштабування.

Під час використання оптичного масштабування

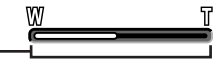

Діапазон оптичного масштабування

Під час використання точного масштабування

Під час використання цифрового масштабування

Діапазон точного масштабування

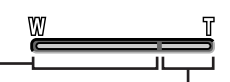

Діапазон цифрового масштабування

#### Використання спалаху

Функції спалаху можна вибрати для максимальної відповідності умовам зйомки й отримання бажаного зображення.

# 1 **Натисніть кнопку** #**.**

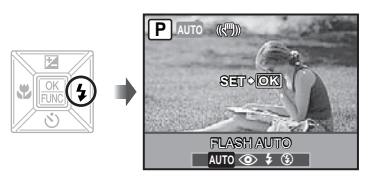

**2 За допомогою кнопок** <sup>96</sup> виберіть **потрібне значення параметра, а потім натисніть кнопку** E **для його встановлення.**

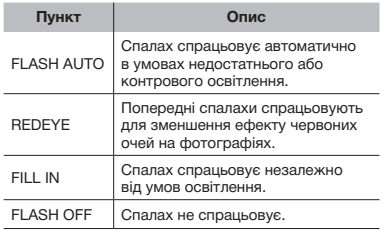

# Регулювання яскравості знімка (корекція експозиції)

Значення експозиції, яке було автоматично вибрано камерою, можна зробити світлішим або темнішим, шоб отримати потрібний знімок. Ця функція недоступна в режимі зйомки поло.

# 1 **Натисніть кнопку** F**.**

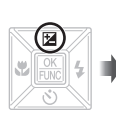

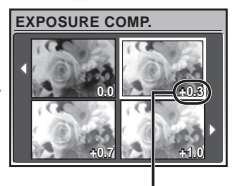

Величина корекції експозиції

 $\,$  За допомогою кнопок  $\textcolor{red}{\bm{\mathscr{P}}}\,$ ঞ $\textcolor{red}{\bm{\mathscr{Y}}}\,$ **виберіть потрібну яскравість зображення та натисніть кнопку** E**.**

### Зйомка великих планів (макро зйомка)

Ця функція дає змогу фокусуватися на об'єктах, знімаючи їх на невеликій відстані.

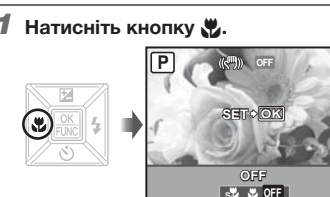

2 **За допомогою кнопок** NO **виберіть потрібне значення параметра, а потім натисніть кнопку** E **для його встановлення.**

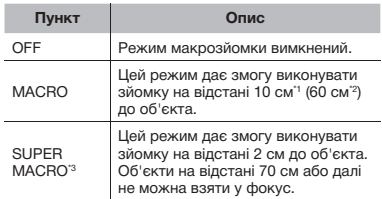

- Коли масштабування встановлено в найбільш широке положення (W).
- <sup>\*2</sup> Коли масштабування встановлено в найбільш широке значення «телефото» (Т).
- $3$  Масштабування встановлюється автоматично.

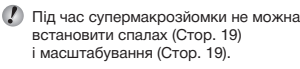

# Використання автоспуску

Якщо повністю натиснути кнопку спуску затвора, знімок буде зроблено з невеликим запізненням.

1 **Натисніть кнопку**  $\breve{\vee}$ **)**.

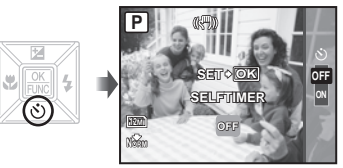

2 **За допомогою кнопок** LM **виберіть потрібне значення параметра, а потім натисніть кнопку** E **для його встановлення.**

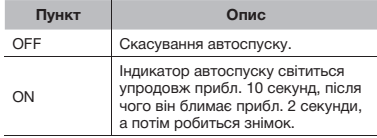

Режим автоспуску автоматично скасовується після першої фотографії.

#### **Скасування автоспуску після його запуску**

Знову натисніть кнопку  $\ddot{\circ}$ ).

# Зміна відображення інформації про зйомку

Відображення інформації про зйомку на моніторі можна змінити на оптимальне для певної ситуації, наприклад, можна приховати інформацію, якщо потрібно бачити об'єкт без перешкод, а для уточнення композиції можна відобразити сітку.

# $1$  Натисніть кнопку DISP.

• Відображена інформація про зйомку змінюється в показаному нижче порядку після кожного натискання кнопки.

«Відображення режиму зйомки» (Стор. 9)

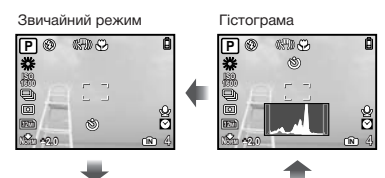

Без інформації

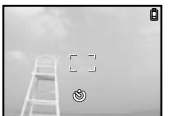

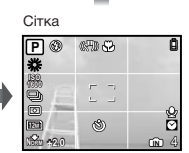

#### **Читання гістограми**

Якщо цей виступ заповнює більшу частину кадру, зображення буде переважно світлим.

Якшо цей виступ заповнює більшу частину калру. • зображення буде переважно темним.

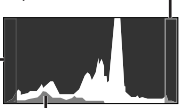

Зелена ділянка показує розподіл освітлення в межах центральної частини екрана.

#### Використання меню FUNC

У меню FUNC наявні наведені нижче функції меню, до яких можна швидко отримати доступ і які можна настроїти та встановити.

- $\bullet$  [WB] (Cтор. 25)  $\bullet$  [ESP/ $\bullet$ ] (Cтор. 26)<br>  $\bullet$  [ISO] (Cтор. 25)  $\bullet$  [ $\bullet$  IMAGE QUALITY]
- 
- [ $\bigoplus$  IMAGE QUALITY] (Стор. 24) • [DRIVE] (Стор. 25)

### **Натисніть кнопку <br>
E** перед зйомкою.

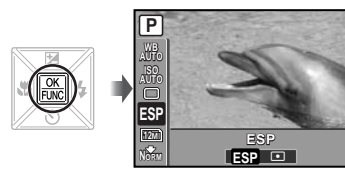

2 **За допомогою кнопок** LM **виберіть функцію меню, а за допомогою кнопок**  $\Theta$  **– значення параметра, і натисніть кнопку для його встановлення.**

# Швидке викликання та використання функцій зйомки

Наступні функції меню можна швидко викликати й використовувати.

- [PANORAMA] (Стор. 28)
- [SHADOW ADJ] (Cтор. 27)
- [MULTI WINDOW] (CTop. 21)

#### 1 **Натисніть кнопку** E**.**

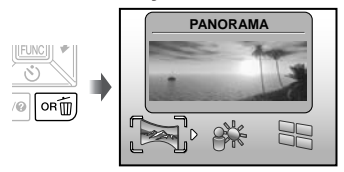

**2 За допомогою кнопок**  $\mathbb{N}$  **виберіть потрібну функцію меню, а потім натисніть кнопку** E **для її встановлення.**

#### **Використання екрана перегляду ефектів (декілька вікон)**

Якщо настроїти [ZOOM], [EXPOSURE СОМР.], [WB] чи [ESP/ $\boxed{\bullet}$ ], то відобразяться 4 зображення для попереднього перегляду. які відображають ефект зміни значень вибраної функції зйомки. Натискаючи кнопки  $\infty$  **MM**, виберіть потрібне зображення, а потім натисніть кнопку В.

#### Збільшення яскравості монітора (підсилення контрового освітлення)

Шоб збільшити яскравість монітора. натисніть і утримуйте кнопку **[66]**. Якщо протягом 10 секунд не виконувати жодних дій, то відновиться звичайна яскравість.

# Використання функцій відтворення

#### Індексне подання, перегляд за датою та перегляд великим планом

Індексне подання та перегляд за датою дають змогу швидко вибрати потрібне зображення. Великий план (до 10-кратного збільшення) дозволяє переглянути збільшене зображення.

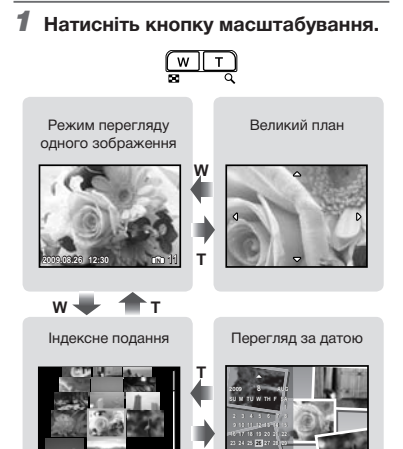

#### **Вибір зображення в індексному поданні**

**W**

**30 31**

**2009.08.26 12:30 IN 11**

За допомогою кнопок <sup>до</sup> <sup>Д</sup> виберіть зображення та натисніть кнопку ... щоб відобразити вибране зображення в режимі перегляду одного зображення.

#### **Вибір зображень у режимі перегляду за датою**

За допомогою кнопок  $\mathbf{w}$  ДА виберіть дату та натисніть кнопку | [6], щоб відобразити зображення, відзняте у вибраний день.

#### **Прокручування зображення в режимі великого плану**

За допомогою кнопок • △ • • • • перейдіть до області перегляду.

# Зміна відображення інформації про зображення

Можна змінити набір інформації про зйомку, яка відображається на екрані.

# $1$  Натисніть кнопку DISP.

• Відображена інформація про зображення змінюється в показаному нижче порядку після кожного натискання кнопки.

Звичайний режим

Без інформації

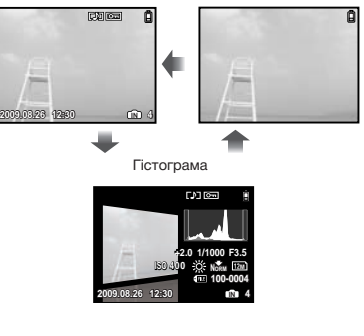

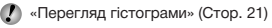

# Відтворення панорамних зображень

Дозволяє прокрутити для перегляду панорамні зображення, поєднані разом за допомогою [COMBINE IN CAMERA 1] або [COMBINE IN CAMERA 2].

 $\left($  [ $\right)$  [ $\right)$ ] PANORAMA] (Cтор. 28)

#### 1 **Виберіть панорамне зображення під час відтворення.**

 «Перегляд зображень» (Cтор. 16)

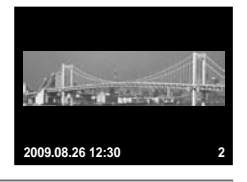

# 2 **Натисніть кнопку** E**.**

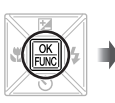

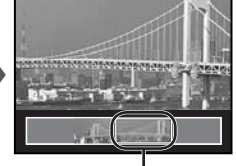

Поточна ділянка перегляду

#### **Керування відтворенням панорамних зображень Наближення/віддалення:**

Натисніть кнопку масштабування.

**Напрямок відтворення:** Натискайте кнопки  $\infty$  **DM, щоб прокручувати** в напрямку натиснутої кнопки.

**Призупинення:** Натисніть кнопку ...

**Відновлення прокручування:** Натисніть кнопку E.

**Припинення відтворення:**  Натисніть кнопку MENU.

# Меню для функцій зйомки

Якщо диск переключення режимів встановлено в положення режиму зйомки (**плите C SCN** BEAUTY  $\Omega$ ), можна настроювати параметри.

 $\bm{\mathcal{O}}$  Піктограма поряд із символом  $\text{F}$ вказує положення, у яке має бути встановлено диск переключення режимів під час настроювання функцій.

 $\Box$  Значення за промовчанням функції виділяються в

#### *Вибір оптимальної якості зображення для своєї програми [*A *IMAGE QUALITY]*

**A** IMAGE QUALITY

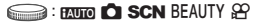

#### **Нерухомі зображення**

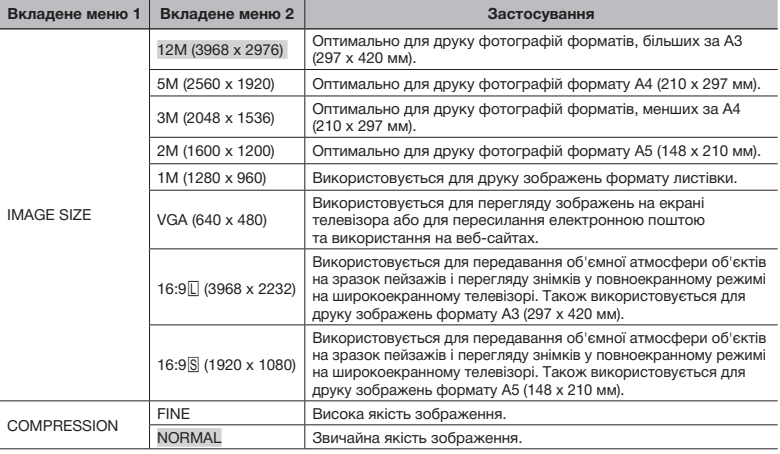

#### **Відео**

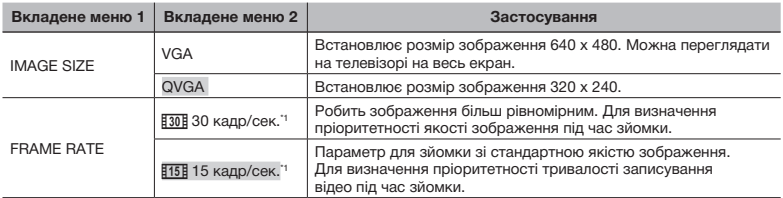

\*1 кадрів на секунду

 $\bullet$  «Кількість знімків, які можна зберегти (нерухомі зображення)/тривалість записування (відеозображення) у внутрішній пам'яті та на картці xD-Picture» (Стор. 53)

#### *Настроювання природної колірної схеми [WB]*

#### $\textcircled{\tiny{\textsf{R}}}$  CAMERA MENU  $\blacktriangleright$  WB

# **C : C SCN BEAUTY 89**

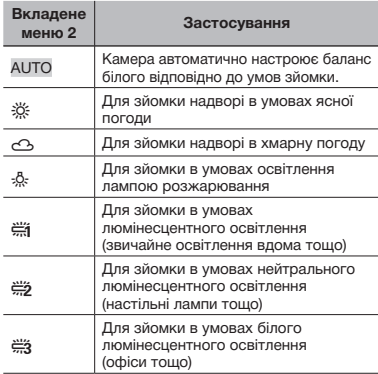

#### *Вибір чутливості за ISO [ISO]*

#### **B** CAMERA MENU ISO

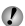

 $\langle \cdot \rangle$  Хоча менші значення ISO призводять до меншої чутливості, в умовах повного освітлення можна знімати чіткі зображення. Виші значення призводять до вищої чутливості, тому навіть в умовах поганого освітлення можна знімати зображення навіть за короткої витримки. Висока чутливість призводить до виникнення електронних шумів на кінцевому зображенні, що може надати йому зернистого вигляду.

 $\odot$ :  $\bullet$ 

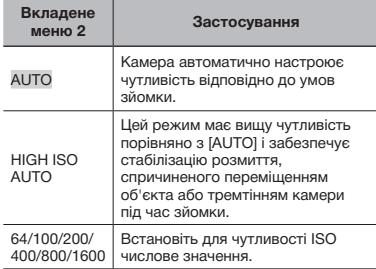

#### *Послідовна зйомка зображень під час утримання кнопки спуску затвора [DRIVE]*

#### $\odot$  CAMERA MENU  $\triangleright$  DRIVE

#### $\bigcirc$ :  $\bigcirc$  SCN

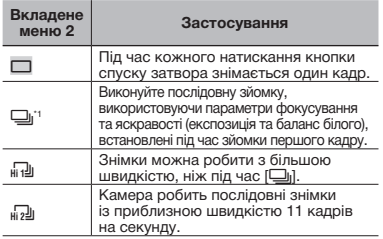

\*1 Швидкість зйомки залежить від значення [  $□$  IMAGE QUALITY] (Стор. 24).

- $\Box$  У режимі  $[\Box_{\mathbb{N}}]$  не можна настроїти для спалаху (Cтор.19) значення [REDEYE]. Крім того, в режимі [[1]] для спалаху можна вибрати тільки значення  $\frac{1}{4}$  і  $\circled{3}$ . В режимі  $\left[\frac{1}{41}\right]$  для спалаху встановлюється значення  $$$ .
- $\bullet$  В режимах  $\left[\begin{smallmatrix} 1 & 0 \\ 0 & 1 \end{smallmatrix}\right]$  та  $\left[\begin{smallmatrix} 1 & 0 \\ 0 & 2 \end{smallmatrix}\right]$  значення параметра [IMAGE SIZE] не може перевищувати [3м], а для параметра [ISO] встановлюється значення [AUTO]. Крім того, функції [FINE ZOOM] (Стор. 25) та [DIGITAL ZOOM] (Стор. 26) недоступні.
- $\bullet$  У режимах  $[\Box_1], [\Box_2]$  та  $[\Box_2]$ ] функція  $[\&]$ (записування звуку) (Стор. 26) недоступна.

#### *Зйомка з вищим збільшенням, ніж за оптичного масштабування, без погіршення якості зображення [FINE ZOOM]*

**B** CAMERA MENU **FINE ZOOM** 

#### **D**: C SCN BEAUTY

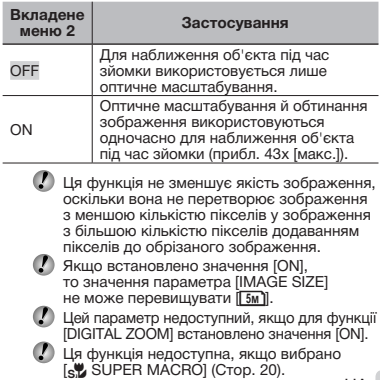

UA **25**

#### *Зйомка з вищим збільшенням, ніж за оптичного масштабування [DIGITAL ZOOM]*

**B** CAMERA MENU DIGITAL ZOOM

# **CO**: CO SCN BEAUTY 89

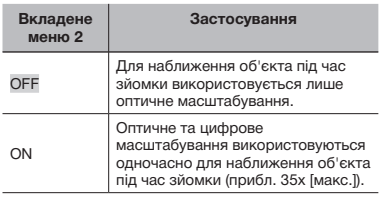

Цей параметр недоступний, якщо для функції [FINE ZOOM] встановлено значення [ON].

 Ця функція недоступна, якщо вибрано [s<sup>9</sup>] SUPER MACRO] (Стор. 20).

#### *Вибір способу вимірювання яскравості [ESP/* <sup>•</sup>]

 $\textcircled{\tiny\textsf{R}}$  CAMERA MENU  $\blacktriangleright$  ESP/ $\textcircled{\tiny\textsf{R}}$ 

**SCN** &

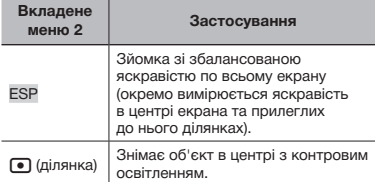

 $\bullet$  3а параметра [ESP] центр може видатися темним під час зйомки в умовах інтенсивного контрового освітлення.

#### *Вибір ділянки фокусування [AF MODE]*

**B** CAMERA MENU AF MODE

**O**: Q SCN

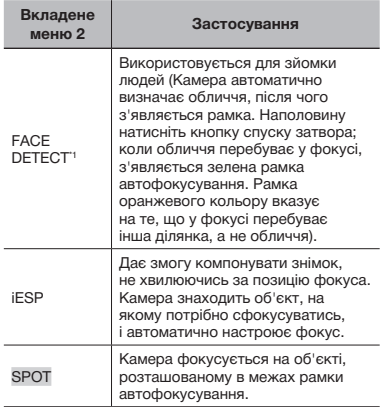

 $1$  Для деяких об'єктів рамка може не відображатись або з'явитися через деякий час.

#### *Записування звуку під час зйомки нерухомих зображень*  $[Q]$

 $\textcircled{\tiny{\textsf{R}}}$  CAMERA MENU $\blacktriangleright$   $\textcircled{\tiny{\textsf{L}}}$ 

**O**: **C** SCN

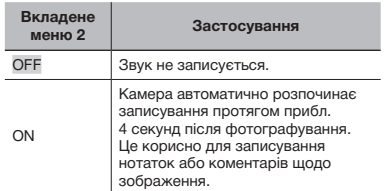

 Під час записування спрямуйте мікрофон (Стор. 7) на джерело звуку, який слід записати.

#### *Зменшення розмитості, спричиненої тремтінням камери під час зйомки [IMAGE STABILIZER] (нерухомі зображення)/[DIS MOVIE MODE] (відеозображення)*

**B** CAMERA MENU IN IMAGE STABILIZER/ DIS MOVIE MODE

#### $\odot$ :  $\bigcap$  SCN BEAUTY  $\mathcal{P}$

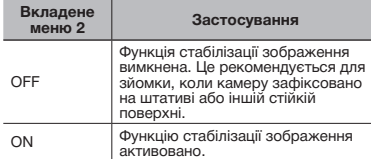

- Значеннями за промовчанням є [ON] для [IMAGE STABILIZER] (нерухомі зображення) і [OFF] для [DIS MOVIE MODE] (відеозображення).
- ) Якщо для параметра [IMAGE STABILIZER] (нерухомі зображення) встановлено значення [ON], то при натисканні кнопки спуску затвора всередині камери можуть виникати шуми.
- Можливо, не вдасться здійснити стабілізацію зображень, якщо тремтіння камери є надто сильним.
- $\left( \right)$  Функція стабілізації може бути неефективною за надзвичайно довгої витримки, наприклад під час зйомки нерухомих зображень або нічної зйомки.
- **В Якщо для функції [DIS MOVIE MODE]** (відеозображення) під час зйомки встановлено значення [ON], зображення перед збереженням буде дещо збільшеним.

#### *Освітлення об'єкта зйомки в контровому освітленні [SHADOW ADJ]*

**B** CAMERA MENU SHADOW ADJ

### **BEAUTY &**

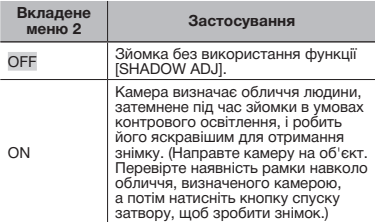

- Для деяких об'єктів рамка може не відображатись або з'явитися через деякий час.
- $\bullet$  Якщо настроїти значення [ON], то параметр [ESP/ $\Box$ ] (Стор. 26) автоматично отримує значення [ESP], а параметр [AF MODE] (Стор. 26) – значення [FACE DETECT].

#### *Вибір сюжетної програми відповідно до умов зйомки [*J *SCENE MODE]*

**U<sub>B</sub>** SCENE MODE

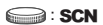

**У режимі SCN оптимальні параметри** зйомки встановлюються заздалегідь для певних сюжетних програм. З цієї причини параметри в деяких режимах можуть бути недоступними для зміни.

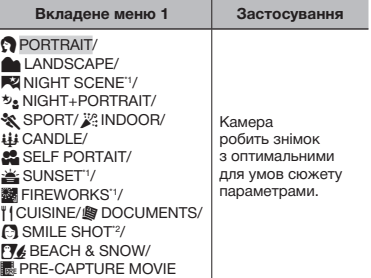

- Якщо об'єкт зйомки темний, автоматично вмикається функція зменшення шуму зображення. При цьому приблизно удвічі збільшується час зйомки, упродовж якого подальша зйомка недоступна.
- <sup>2</sup> Фокусування фіксується за першим кадром.

**Зйомка з вибраним сюжетним планом** «Використання оптимального режиму для сюжетної програми (режим SCN)» (Стор. 17)

#### **Визначення усміхненого обличчя для автоматичного спрацювання затвора (режим [**N **SMILE SHOT])**

- 1 Виберіть [N SMILE SHOT] і наведіть камеру на об'єкт.
	- Увімкнеться індикатор автоспуску. Фотокамера автоматично здійснює 3 послідовних знімки, якщо виявляє усміхнене обличчя.
- **Можна також фотографувати вручну,** натискаючи кнопку спуску затвора.
- Для деяких об'єктів зйомки камера може не визначити усміхнене обличчя.
- Значення [IMAGE SIZE] не може перевищувати [3м].

#### **Захоплювання вдалого моменту під час зйомки (режим [I**&PRE-CAPTURE MOVIEI)

- $\overline{1}$  За допомогою кнопок  $\overline{w}$  виберіть режим [YPRE-CAPTURE MOVIE] **і** натисніть кнопку  $\mathbb{R}$ .
	- Ця функція готова для зйомки відразу після встановлення параметра.
- 2 Натисніть кнопку спуску затвора, щоб розпочати відеозйомку.
	- Після припинення відеозйомки камера збереже на картці пам'яті відеозображення тривалістю 7 секунд включно із 2 секундами запису, відзнятого до натискання кнопки спуску затвора.
	- Функції оптичного масштабування й автофокусування доступні під час записування відео.
- Звук не записується.
- О Рамка автофокусування не відображається.
- $\bullet$  Виберіть для параметра [IMAGE SIZE] значення [VGA] або [QVGA], а для параметра [FRAME RATE] - [30fps] або [15fps].

### *Створення панорамних зображень [*G *PANORAMA]*

**EXIPANORAMA** 

#### $\bigcirc$ :  $\bigcirc$  SCN

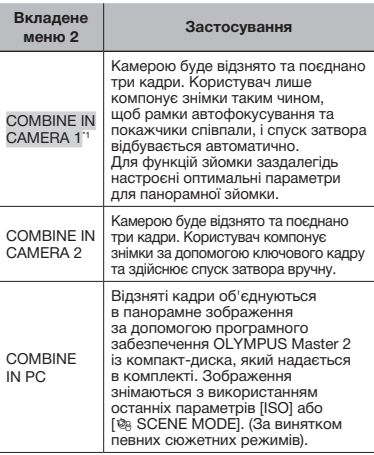

\*1 Недоступно в режимі SCN (Стор. 17).

• Параметр [ + IMAGE QUALITY] (Стор. 24) змінити не можна.

- О Фокус, експозиція (Стор. 20), положення масштабування (Стор. 19) і [WB] (Стор. 25) фіксуються за першим кадром.
- Спалах (Стор. 19) фіксується в режимі \$ (FLASH OFF).
- «Відтворення панорамних зображень» (Cтор. 23)

# **Зйомка в режимі [COMBINE IN CAMERA 1]**

- 1 Натисніть кнопку спуску затвора, шоб зробити перший кадр.
- 2 Злегка посуньте камеру в напрямку другого кадру.

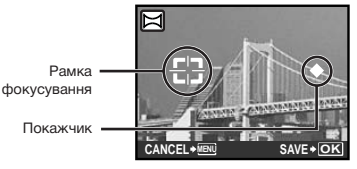

Екран під час об'єднання зображень зліва направо

- 3 Повільно посуньте камеру, тримаючи її прямо, і зупиніть, коли покажчик та рамка фокусування співпадуть.
	- Камера здійснює спуск затвора автоматично.

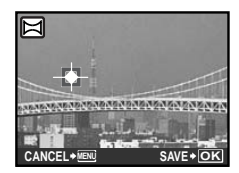

- Для поєднання лише двох фотографій перед зйомкою третього кадру натисніть **...**.
- 4 Повторіть крок 3, щоб зробити третій кадр.
	- Після зйомки третього кадру зображення автоматично обробляються, після чого відображається об'єднаний панорамний знімок.

 $\bullet$  Щоб вийти з функції «Панорамна зйомка» без збереження зображення, натисніть кнопку **MENU**.

О Якщо затвор не спрацьовує автоматично, спробуйте режим [COMBINE IN CAMERA 2] або [COMBINE IN PC].

# **Зйомка в режимі [COMBINE IN CAMERA 2]**

 $\Box$  За допомогою кнопок ) ( вкажіть, з якого краю слід приєднати наступну фотографію.

Напрямок для об'єднання наступного кадру

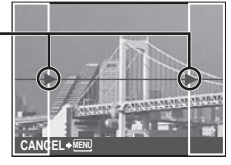

Ключовий калр

2 Натисніть кнопку спуску затвора, щоб зробити перший кадр.

• Ключовий кадр з'являється як підказка.

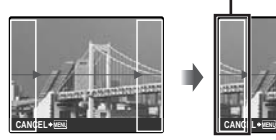

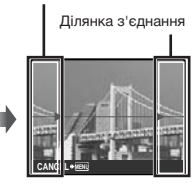

Перший кадр

 $\overline{3}$  Скомпонуйте наступний знімок так, шоб ділянка з'єднання накладалася на ключовий кадр.

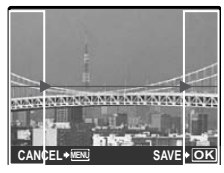

Компонування другого кадру

- 4 Натисніть кнопку спуску затвора, щоб зробити наступний знімок.
- Для поєднання лише двох фотографій перед зйомкою третього кадру натисніть ...
- $5$  Повторіть кроки  $3$  і $(4)$ , щоб зробити третій кадр.
	- Після зйомки третього кадру зображення автоматично обробляються. після чого відображається об'єднаний панорамний знімок.
- $\mathcal{L}$  Щоб вийти з функції «Панорамна зйомка» без збереження зображення, натисніть кнопку MENU.

#### **Зйомка в режимі [COMBINE IN PC]**

- $(1)$  Використовуючи кнопки  $\infty$  ДА. виберіть напрямок поєднання кадрів.
- (2) Натисніть кнопку спуску затвора. щоб відзняти перший кадр, а потім скомпонуйте другий знімок.
	- Скомпонуйте знімок, використовуючи ключовий кадр, щоб два сусідні кадри співпадали.
- 3 Повторіть крок 2, доки не буде відзнято потрібну кількість кадрів, а потім **натисніть кнопку R** після завершення.
- $\blacksquare$  Коли відобразиться позначка  $\blacksquare$ продовжувати фотографування не можна. У панорамну зйомку можна включити до 10 кадрів.
- В Зверніться до посібника з довідки OLYMPUS Master 2 для отримання відомостей про панорамну зйомку.

#### *Відновлення значень за промовчанням для функцій зйомки [*D *RESET]*

 $S$ RESET

**: RUID LA SCN BEAUTY 89** 

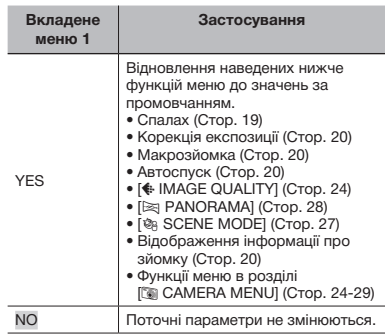

# Меню для функцій відтворення, редагування та друку

Якщо диск переключення режимів встановлено в положення  $\blacktriangleright$ , параметри можна настроювати під час відтворення зображення.

#### *Відтворення фотографій в автоматичному режимі [*G *SLIDESHOW]*

**Q** SLIDESHOW

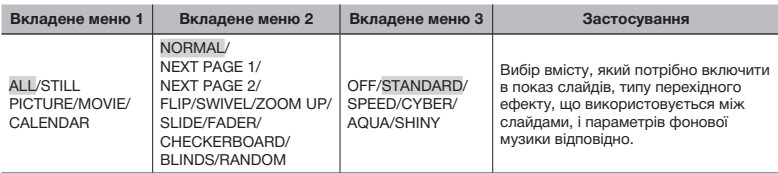

#### **Початок показу слайдів**

Показ слайдів розпочинається після підтвердження параметрів [BGM] і натискання кнопки ... Для припинення показу слайдів натисніть кнопку 8 або MENU.

#### *Ретушування зображень [*D *PERFECT FIX]*

#### **PERFECT FIX**

- О Відредаговані або ретушовані зображення не можна повторно ретушувати.
- $\bullet$  На деяких зображеннях редагування може не дати бажаного результату.
- $\bullet$  Процес ретушування може знизити роздільну здатність зображення.

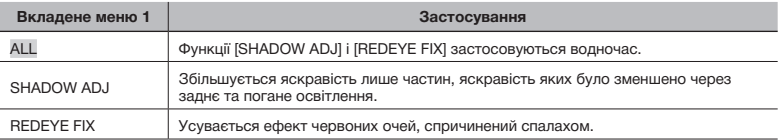

 $\overline{1}$ ) Виберіть метод корекції за допомогою кнопок  $\overline{1}$  иатисніть кнопку  $\overline{1}$ .

 $(2)$  За допомогою кнопок  $\Theta$  $\Theta$  виберіть зображення, яке слід ретушувати, а потім натисніть кнопку **E.** 

• Ретушоване зображення зберігається як окреме зображення.

#### *Ретушування шкіри й очей [*F *BEAUTY FIX]*

**E**<sup>+</sup> BEAUTY FIX

 $\bullet$  На деяких зображеннях редагування може не дати бажаного результату.

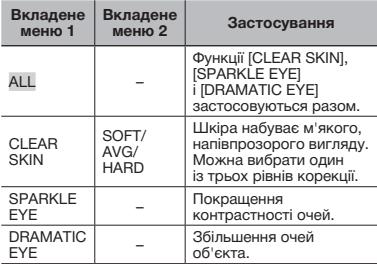

- 1 За допомогою кнопок  $\mathbf{w}$  виберіть метод корекції й натисніть кнопку ...
- 2 За допомогою кнопок ) ( виберіть зображення, яке слід ретушувати, а потім натисніть кнопку ...
	- Ретушоване зображення зберігається як окреме зображення.

#### **Якщо вибрана функція [CLEAR SKIN]**

За допомогою кнопок  $\mathcal{D} \subseteq \mathbb{R}$  виберіть рівень ретушування та натисніть кнопку ...

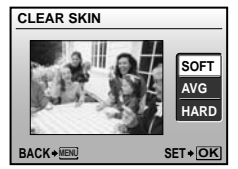

# *Зміна розміру зображення* [<sup> $\sqrt{2}$ </sup>]

ं EDIT ▶ <mark>ष</mark>⊒

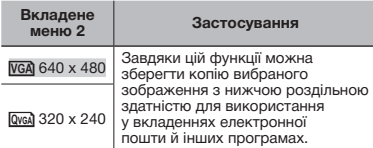

- 1 За допомогою кнопок NO виберіть зображення та натисніть кнопку 區.
- 2 За допомогою кнопок  $\nabla \text{A}$  виберіть розмір зображення та натисніть кнопку ...
	- Зображення зі зміненим розміром зберігається як окреме зображення.

# *Обтинання фотографії* [ $\pm$ ]

#### & EDIT▶ <del>LI</del>

- 1 За допомогою кнопок NO виберіть зображення та натисніть кнопку [8].
- 2 За допомогою кнопки масштабування виберіть розмір рамки для обтинання та перемістіть рамку, натискаючи кнопки  $\nabla \triangle \mathbb{R}$

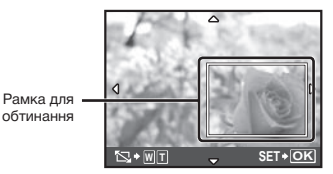

- $\overline{3}$  Вибравши область для обтинання. натисніть кнопку **A.** 
	- Відредаговане зображення зберігається як окреме зображення.

#### *Зміна колірного тону зображення [COLOR EDIT]*

#### **& EDIT** ▶ COLOR EDIT

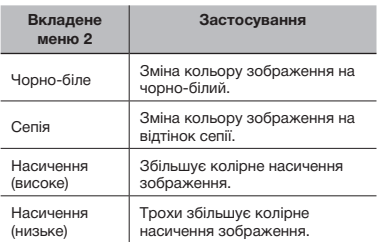

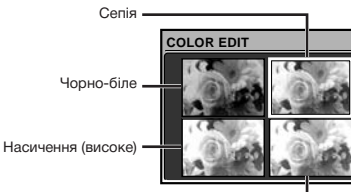

Насичення (низьке) -

- **1 За допомогою кнопок**  $\mathbf{w}$  **Д Виберіть** потрібний колір, а потім натисніть кнопку ...
	- Зображення з вибраними кольором зберігається як окреме зображення.

#### *Додавання календаря до зображення [CALENDAR]*

#### **& EDIT** ▶ CALENDAR

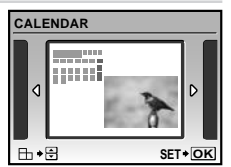

- 1 За допомогою кнопок NO виберіть зображення та натисніть кнопку 圖.
- 2 За допомогою кнопок NO виберіть календар. За допомогою кнопок  $\mathcal{D}$ виберіть орієнтацію зображення. а потім натисніть кнопку ...
- **3** За допомогою кнопок  $\mathbf{w}$  в виберіть рік у календарі, а потім натисніть кнопку  $\oint$ .
- $\overline{4}$ ) За допомогою кнопок  $\overline{w}$   $\overline{\infty}$  виберіть місяць у календарі та натисніть кнопку ...
	- Відредаговане зображення зберігається як окреме зображення.

#### *Виділення обличчя з ефектом розмиття навколо нього [FACE FOCUS]*

#### **& EDIT** ▶ FACE FOCUS

- Як мітку буде виявлено найбільше обличчя, повернуте в напрямку камери. У деяких зображеннях такі мітки можуть не бути виявлені, через що унеможливиться редагування.
- 1 За допомогою кнопок В Виберіть зображення та натисніть кнопку E.
	- Відредаговане зображення зберігається як окреме зображення.

#### *Створення індексу з 9 кадрів із відеозображення [INDEX]*

**& EDIT** ▶ INDEX

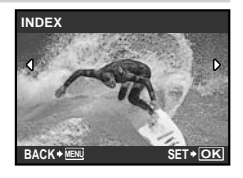

1 За допомогою кнопок NO виберіть відеозображення та натисніть кнопку ...

- $\Omega$  За допомогою кнопок  $\nabla \Omega$ перший кадр і натисніть кнопку ...
- **3** За допомогою кнопок  $\text{w}$   $\text{w}$   $\text{w}$  виберіть останній кадр і натисніть кнопку **[56]**.
	- Дев'ять кадрів вирізаються з відеозображення та зберігаються як нове нерухоме зображення (INDEX).

#### *Вирізання кліпу з відеозображення [EDIT]*

#### **& EDIT** ▶ EDIT

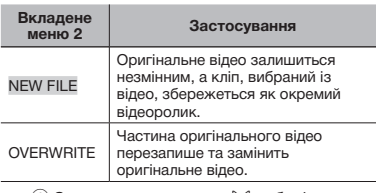

- 1 За допомогою кнопок NO виберіть відеозображення.
- 2 За допомогою кнопок  $\mathcal{D}$  виберіть пункт [NEW FILE] або [OVERWRITE] **і** натисніть кнопку **...**
- **3** За допомогою кнопок | | виберіть перший кадр фрагмента, який потрібно вирізати, а потім натисніть кнопку В.
	- Якщо під час вибору першого або останнього кадру натиснути кнопки **WA, відбудеться перехід до першого** або останнього кадру відеозображення.
- 4 За допомогою кнопок | [6] виберіть останній кадр фрагмента, який потрібно вирізати, а потім натисніть кнопку  $\ddot{m}$ .
	- Вибраний відеокліп буде збережено.

#### *Захист зображень* [О-л]

#### $\mathbb D$  PLAYBACK MENU $\blacktriangleright$  On

 Захищені зображення не можна видалити за допомогою функції [ERASE] (Стор. 16),<br>[SEL. IMAGE] або [ALL ERASE] (Стор. 33), але всі зображення стираються внаслідок виконання операції [MEMORY FORMAT]/ [FORMAT] (Стор. 34).

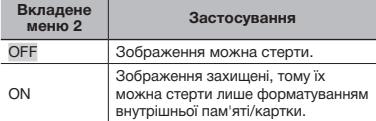

- 1 За допомогою кнопок NO виберіть зображення.
- 2 За допомогою кнопок  $\mathcal{D}$  виберіть пункт $[ON]$ .
- $\overline{3}$  За потреби повторіть кроки  $\overline{1}$  і  $\overline{2}$  для захисту інших зображень.
- **4** Натисніть кнопку ...

# *Повертання зображень* [ $\bigcap$ ]

 $\boxdot$  PLAYBACK MENU $\blacktriangleright$   $\uparrow$ 

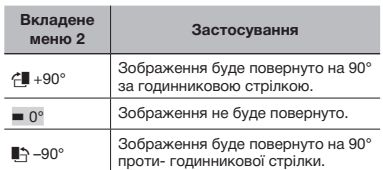

- 1 За допомогою кнопок NO виберіть зображення.
- 2 За допомогою кнопок  $\mathcal{D}$  виберіть напрямок повертання.
- $(3)$  За потреби повторіть кроки $(1)$  і  $(2)$ для захисту інших зображень.
- 4 Натисніть кнопку 區.
- $\Box$  Нова орієнтація знімка збережеться навіть після вимкнення фотокамери.

#### *Додавання звуку до нерухомих*   $306$ ражень  $101$

 $\mathbb{D}$  PLAYBACK MENU $\blacktriangleright$   $\blacklozenge$ 

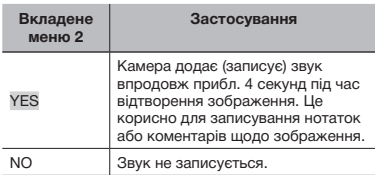

- 1 За допомогою кнопок NO виберіть зображення.
- 2 Направте мікрофон на джерело звуку.

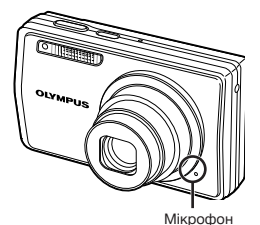

- $\overline{3}$  За допомогою кнопок  $\overline{w}$   $\overline{\infty}$  виберіть пункт [YES] і натисніть кнопку [...].
	- Розпочнеться записування.

# Стирання зображень [<sup>А</sup> ERASE]

#### **令 ERASE**

Перед стиранням переконайтеся, що внутрішня пам'ять або картка не містить важливих даних.

| Вкладене<br>меню 1 | Застосування                                                     |
|--------------------|------------------------------------------------------------------|
| <b>SEL. IMAGE</b>  | Зображення вибираються та<br>стираються по одному.               |
| <b>ALL ERASE</b>   | Стираються всі зображення<br>у внутрішній пам'яті або на картці. |

- $\bullet$  Стираючи зображення, яке зберігається у вбудованій пам'яті, переконайтеся у відсутності в камері картки пам'яті.
- Щоб стерти зображення, які зберігаються на картці пам'яті, вставте картку пам'яті в камеру перед тим, як активувати функцію стирання.

#### **Вибір і стирання зображень по одному [SEL. IMAGE]**

- $\overline{1}$  За допомогою кнопок  $\overline{w}$   $\overline{\mathscr{L}}$  виберіть пункт [SEL. IMAGE] і натисніть кнопку ...
- 2 За допомогою кнопок **w Δ**) ( виберіть зображення, яке слід видалити, а потім натисніть кнопку , щоб додати позначку  $\sqrt{\ }$  до зображення.

Позначка

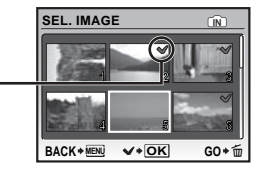

- 3 Повторіть крок 2 для вибору зображень, які потрібно стерти, а потім натисніть кнопку  $\widehat{\mathfrak{m}}$  для стирання вибраних зображень.
- 4 За допомогою кнопок  $\mathcal{D}$  виберіть пункт [YES] і натисніть кнопку ...
	- Зображення з позначкою  $\sqrt{\ }$  будуть видалені.

#### **Видалення всіх зображень [ALL ERASE]**

- 1 За допомогою кнопок  $\mathbb{Z}^{\mathbb{Z}}$  виберіть пункт [ALL ERASE] і натисніть кнопку 圖.
- 2 За допомогою кнопок  $\mathcal{D}$  виберіть пункт [YES] і натисніть кнопку [

#### *Збереження параметрів друку в даних зображення [*L *PRINT ORDER]*

**B** PRINT ORDER

- «Резервування друку (DPOF)» (Cтор. 43)
- Резервування друку можна встановити лише для нерухомих зображень, записаних на картці.

# Меню для інших параметрів камери

Ці параметри можна встановити в головному меню режиму зйомки або режиму відтворення.

#### *Повне видалення даних [MEMORY FORMAT]/[FORMAT]*

#### <sup>2</sup>® SETUP ▶ MEMORY FORMAT/FORMAT

- Перед форматуванням переконайтеся, що внутрішня пам'ять або картка не містить важливих даних.
- $\left($  Картки, виготовлені не компанією Olympus, а також картки, відформатовані на комп'ютері, перед використанням потрібно відформатувати за допомогою камери.

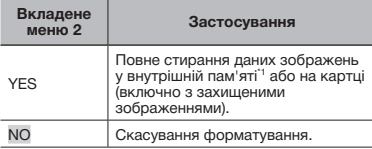

\*1 Обов'язково витягніть картку перед форматуванням внутрішньої пам'яті.

#### *Копіювання зображень із внутрішньої пам'яті на картку [BACKUP]*

#### $\mathbb{R}$  SETUP  $\blacktriangleright$  BACKUP

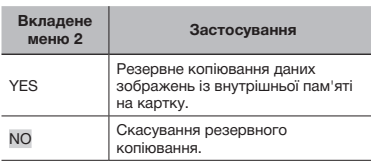

 $\mathcal{P}$  Процес резервного копіювання даних триває певний час. Перед початком резервного копіювання переконайтеся. що елемент живлення має достатній заряд, або використайте адаптер змінного струму.

#### **Зміна мови дисплея [W**  $\equiv$  **<sup>[</sup>W**  $\equiv$  *]*

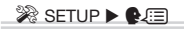

 $\bullet$  «Зміна мови дисплея» (Стор. 14)

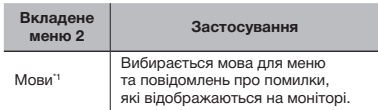

\*1 Можуть бути доступні різні мови залежно від країни або регіону придбання камери.

#### *Настроювання привітального екрана та звуку під час увімкнення камери [PW ON SETUP]*

#### $\mathscr{R}$  SETUP  $\blacktriangleright$  PW ON SETUP

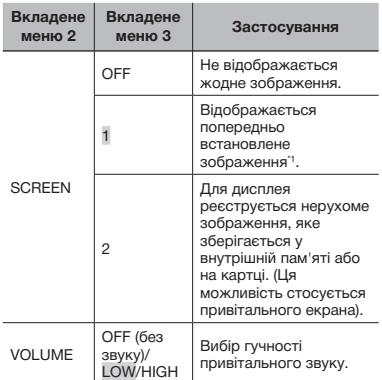

" Це зображення не можна змінити.

#### **Реєстрація привітального зображення**

- 1 Виберіть [2] у вкладеному меню 3 для параметра [SCREEN].
- **2 За допомогою кнопок** ) б виберіть зображення, яке слід зареєструвати, а потім натисніть кнопку 圖.

#### *Вибір кольору й тла екрана меню [MENU COLOR]*

<sup>2</sup> SETUP ▶ MENU COLOR

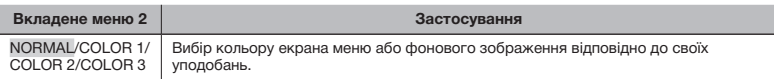

#### *Вибір звуку камери та його гучності [SOUND SETTINGS]*

#### <sup>2</sup> SETUP ▶ SOUND SETTINGS

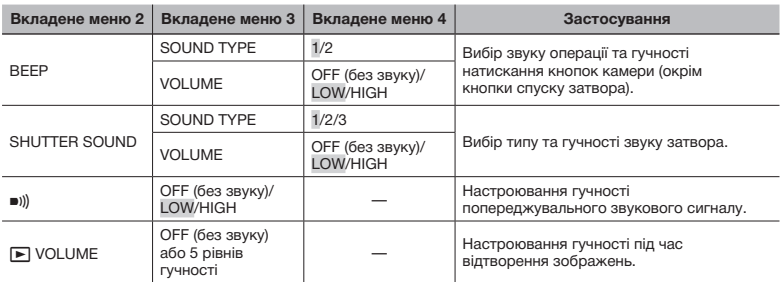

**(2)** Щоб відразу вимкнути всі звуки, настройте параметр [<) SILENT MODE] (Стор. 39).

#### *Перегляд зображення безпосередньо після зйомки [REC VIEW]*

<sup>2</sup>® SETUP ▶ REC VIEW

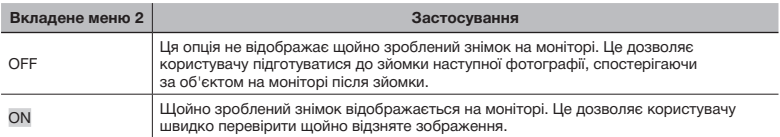

 $\,I\!\!\!Z\,$  Навіть якщо для параметра встановлено значення [ON], можна відновити зйомку під час відображення зображення.

#### *Скидання номерів імен файлів фотографій [FILE NAME]*

#### <sup>2</sup> SETUP ▶ FILE NAME

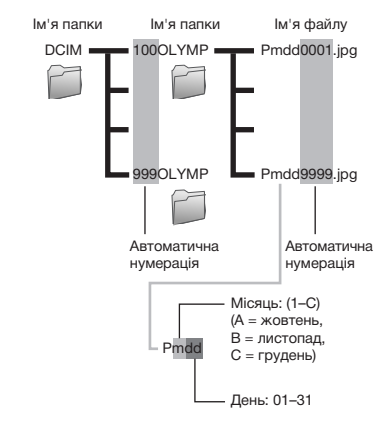

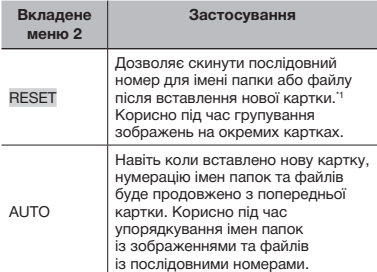

Номер назви папки скидається до значення

«100», а номер імені файлу – до значення «0001».

#### *Настроювання CCD та функції обробки зображень [PIXEL MAPPING]*

#### $\mathscr{R}$  SETUP  $\blacktriangleright$  PIXEL MAPPING

- Цю функцію вже настроєно на заводі, тому відразу після придбання не потрібно вносити жодних настройок. Рекомендується користуватися нею приблизно раз на рік.
- Для отримання найкращих результатів перед оптимізацією зображення зачекайте принаймні одну хвилину, відзнявши або переглянувши зображення. Якщо під час оптимізації зображення вимкнути камеру, обов'язково знову виконайте цей процес.

#### **Настроювання CCD та функції обробки зображень**

**Натисніть кнопку** R після відображення пункту [START] (вкладене меню 2).

• Камера водночас перевірить і настроїть ССD та функцію обробки зображень.

#### *Настроювання яскравості монітора [*s *]*

```
<sup>2</sup> SETUP ▶ IO!
```
#### **Настроювання яскравості монітора**

1 За допомогою кнопок  $\mathcal{D}$  в настройте яскравість, дивлячись на екран, а потім натисніть кнопку **...** 

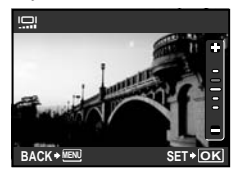

#### *Встановлення дати й часу* [ $\odot$ ]

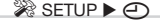

**(\*)** «Встановлення дати й часу» (Стор. 14)

#### **Вибір порядку відображення дати й часу**

 $\circledR$  Натисніть кнопку  $\mathcal{O}$ , встановивши хвилини, а потім за допомогою кнопок  $\equiv$   $\equiv$ виберіть порядок відображення дати.

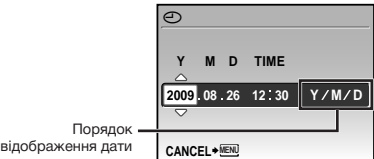

#### *Настроювання дати й часу в іншому часовому поясі [DUALTIME]*

#### <sup>2</sup>® SETUP ▶ DUALTIME

Якщо для параметра [DUALTIME] встановлено значення [ON], встановлені тут дата й час використовуються в іменах файлів зображень, датах друку та інших даних.

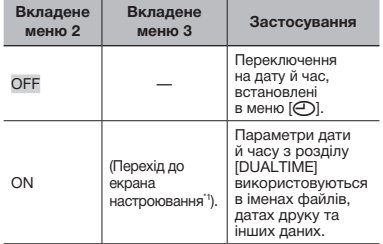

\*1 Процедура настройки ідентична до описаної в розділі «Встановлення дати та часу» (Стор. 14).

**Порядок відображення дати такий самий,** як $\overline{X}$ для  $\overline{X}$ .

#### *Автоматичне повертання зображень, відзнятих розташованою вертикально камерою, під час відтворення [PIC ORIENTATION]*

#### $\Re$  SETUP  $\blacktriangleright$  PIC ORIENTATION

- $\Box$  Під час зйомки параметр  $\Box$  (Стор. 33) у меню відтворення встановлюється автоматично.
- $\mathbb U$  Ця функція може працювати неправильно. якщо під час зйомки камеру спрямовано вгору або вниз.

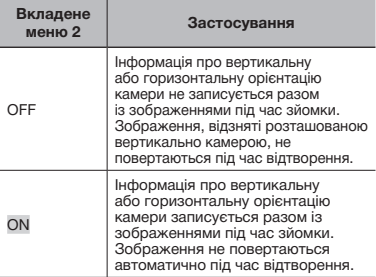

#### *Вибір системи відеосигналу відповідно до свого телевізора [VIDEO OUT]*

#### <sup>2</sup> SETUP ▶ VIDEO OUT

 $\mathcal I$  Вибір системи телевізійного відеосигналу залежить від країн і регіонів. Перед переглядом зображень із камери на телевізорі виберіть відеовихід відповідно до типу відеосигналу вашого телевізора.

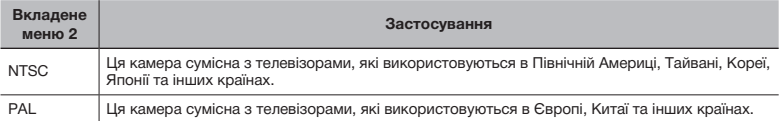

 Параметри за промовчанням залежать від регіону продажу фотокамери.

#### **Відтворення зображень із камери на телевізорі**

- 1 Підключіть камеру до телевізора.
	- Підключення за допомогою AV-кабелю

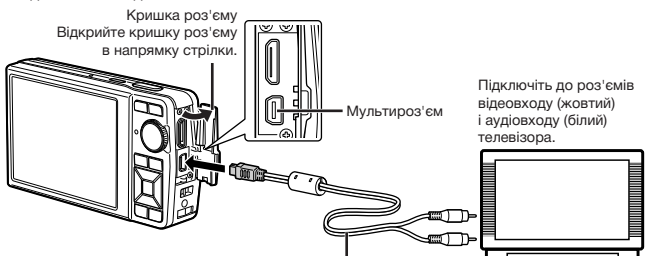

Кабель A/V (надається в комплекті)

• Підключення за допомогою кабелю HDMI

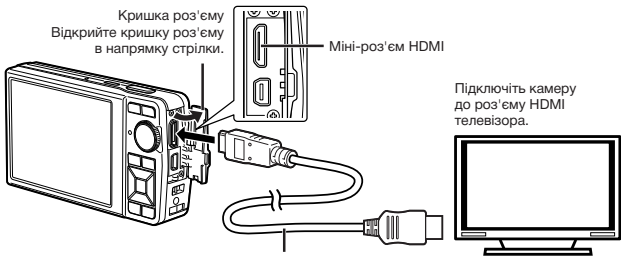

Кабель HDMI (наявний у продажу)

- $(2)$  За допомогою камери виберіть такий самий формат відеосигналу, що й на підключеному телевізорі ([NTSC]/[PAL]).
- 3 Увімкніть телевізор і змініть «INPUT» на «VIDEO» (вхідне гніздо, підключене до камери).
- $($ ) Докладні відомості про зміну вхідного джерела телевізора див. у посібнику з експлуатації телевізора.
- $\mathbb \bullet$  Установіть диск переключення режимів у положення  $\mathbb F$  у разі підключення за допомогою AV-кабелю.
- Використовуйте кабель HDMI, який відповідає міні-роз'єму HDMI камери та роз'єму HDMI телевізора.
- $\Gamma$ ) Екран відтворення відеозображень не відображається в разі підключення за допомогою кабелю HDMI. Крім того, не відтворюватиметься звук.
- $\,$  Якщо камеру підключено до телевізора за допомогою як AV-кабелю, так і кабелю HDMI, використовуватиметься кабель HDMI.
- $\Gamma$ ) Залежно від параметрів телевізора відображені зображення й інформація можуть обтинатися.

#### *Вибір формату цифрового відеосигналу для підключення камери до телевізора за допомогою кабелю HDMI [HDMI]*

#### <sup>2</sup>® SETUP ▶ HDMI

**(** $\bullet$  «Відтворення зображень із камери на телевізорі» (Cтор. 38)

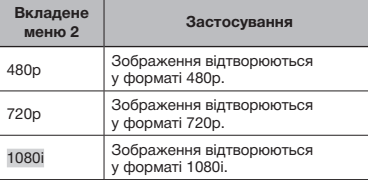

 $\Omega$  Якщо встановлено значення [1080i], для виходу HDMI використовується формат 1080i. Однак якщо цей параметр не відповідає входу телевізора, для роздільної здатності спочатку буде встановлено значення 720p, а потім - 480p. Докладніше про змінення параметрів входу телевізора див. у посібнику з експлуатації телевізора.

#### *Заощадження заряду акумулятора між знімками [POWER SAVE]*

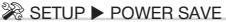

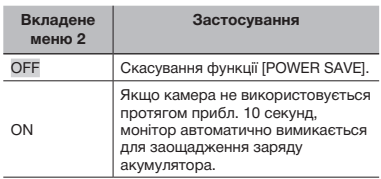

#### **Відновлення режиму очікування**

Натисніть будь-яку кнопку або поверніть диск переключення режимів.

#### *Вимкнення звукових сигналів камери [*F *SILENT MODE]*

#### **SILENT MODE**

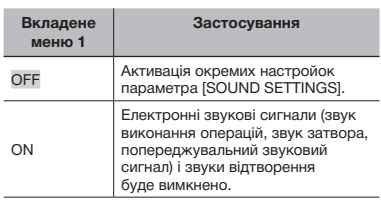

**(CTOP)** [SOUND SETTINGS] (CTOP. 35)

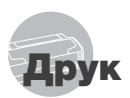

# Прямий друк (PictBridge\*1)

За допомогою підключення фотокамери до принтера, сумісного з технологією PictBridge, можна друкувати зображення безпосередньо без допомоги комп'ютера.

Щоб довідатися, чи підтримує ваш принтер стандарт PictBridge, зверніться до інструкції з експлуатації принтера.

- \*1 PictBridge це стандарт для підключення цифрових камер і принтерів різних виробників, а також для безпосереднього друку.
- За допомогою камери можна встановити різні режими друку, формати паперу й інші параметри залежно від використовуваного принтера. Детальнішу інформацію наведено в посібнику з експлуатації принтера.
- Докладні відомості про доступні типи паперу, завантаження паперу та встановлення чорнильних картриджів див. у посібнику з експлуатації принтера.

### Друк зображень за стандартних параметрів принтера [EASY PRINT]

- 1 **Відобразіть на моніторі зображення, яке потрібно надрукувати.**
	- «Перегляд зображень» (Cтор. 16)
	- Друк також можна розпочати, коли камеру вимкнено. Виконавши крок 2, за допомогою кнопок  $\mathcal{D} \equiv \mathcal{D}$  виберіть пункт [EASY PRINT] і натисніть кнопку 图. За допомогою кнопок ) б виберіть зображення та натисніть кнопку | ...

2 **Увімкніть принтер, а потім підключіть його до камери.**

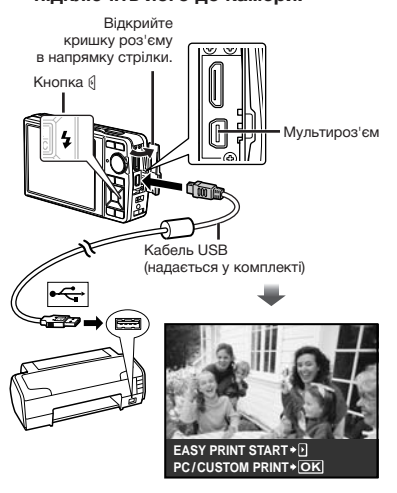

3 **Натисніть кнопку** O**, щоб розпочати друк.**

4 **Щоб надрукувати інше зображення, за допомогою кнопок**  $\mathbb{N}$  **виберіть зображення та натисніть кнопку** E**.**

#### **Завершення друку**

Відобразивши на екрані вибране зображення, від'єднайте кабель USB від камери та принтера.

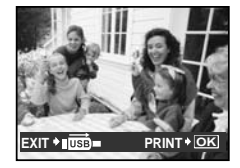

# Зміна параметрів принтера для друку [CUSTOM PRINT]

1 **Виконайте кроки 1 і 2 для [EASY PRINT] (Стор. 40) і натисніть кнопку** 

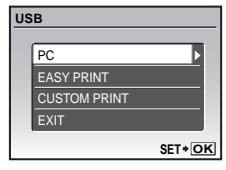

- **2 За допомогою кнопок**  $\mathcal{D}$ **виберіть пункт [CUSTOM PRINT]**  *i* натисніть кнопку  $E.$
- **3** За допомогою кнопок  $\mathcal{D}$ **виберіть режим друку та натисніть кнопку** E**.**

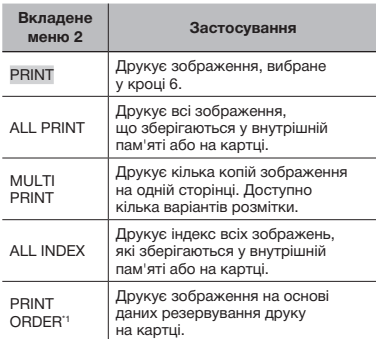

<sup>\*1</sup> Функція [PRINT ORDER] доступна, лише якщо було здійснено резервування друку. «Резервування друку (DPOF)» (Стор. 43)

# **4 За допомогою кнопок**  $\mathcal{D}\subset\mathbb{R}$ **виберіть пункт [SIZE] (вкладене меню 3) і натисніть кнопку [.**

 Якщо екран [PRINTPAPER] не відображається, для настройок [SIZE], [BORDERLESS] i [PICS/SHEET] використовуються стандартні значення.

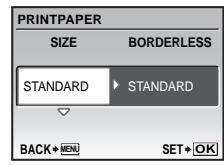

5 **За допомогою кнопок** LM **виберіть параметр [BORDERLESS] або [PICS/ SHEET] і натисніть кнопку** E**.**

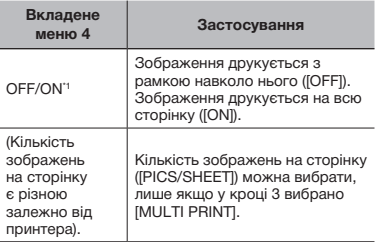

Доступні параметри для [BORDERLESS] можуть бути різними залежно від принтера.

 $\bullet$  Якщо у кроках 4 і 5 вибрано [STANDARD], зображення друкується за стандартних параметрів принтера.

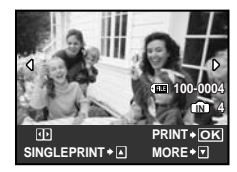

- **6** За допомогою кнопок  $\Theta$  виберіть **зображення.**
- 7 **Натисніть** L**, щоб здійснити резервування [SINGLE PRINT] для відображуваного зображення. Натисніть** M**, щоб ввести детальні параметри принтера для поточного зображення.**

#### **Встановлення детальних параметрів принтера**

**1** За допомогою кнопок <sup>₩ ДО</sup> введіть **параметри та натисніть кнопку** ...

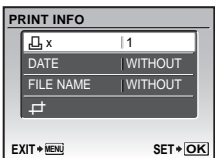

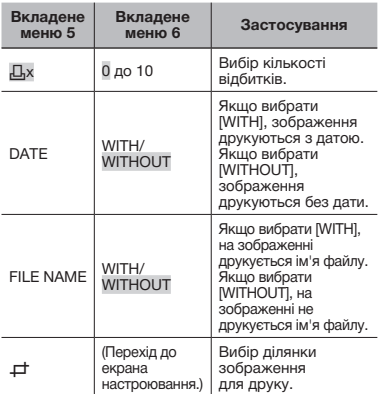

#### **Обтинання зображення (**P**)**

1 За допомогою кнопки масштабування виберіть розмір рамки для обтинання. а потім за допомогою кнопок  $\mathbb{Z} \triangleq \mathbb{N}$ перемістіть рамку та натисніть кнопку ...

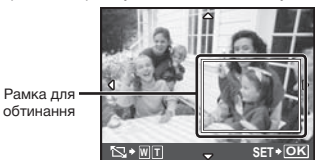

2 За допомогою кнопок  $\mathcal{D} \text{ } \mathcal{D}$  виберіть **пункт** [ОК] і натисніть кнопку **...** 

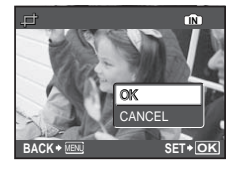

8 **За потреби повторіть кроки 6–7, щоб вибрати зображення, яке потрібно надрукувати, застосувати детальні параметри та встановити [SINGLEPRINT].**

# 9 **Натисніть кнопку** E**.**

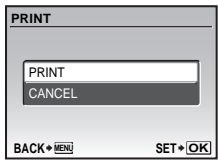

#### 10**За допомогою кнопок** LM **виберіть пункт [PRINT] і натисніть кнопку ...**

- Почнеться друк.
- Коли в режимі [ALL PRINT] вибрано параметр [OPTION SET], відображається вікно [PRINT INFO].
- Після завершення друку відобразиться вікно **IPRINT MODE SELECTI.**

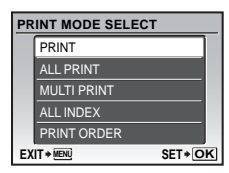

#### **Скасування друку**

- 1 Натисніть кнопку E, поки відображається напис ITRANSFERRINGI.
- (2) Виберіть пункт [CANCEL] за допомогою кнопок $\infty$  і натисніть кнопку  $\mathbb{R}$ .

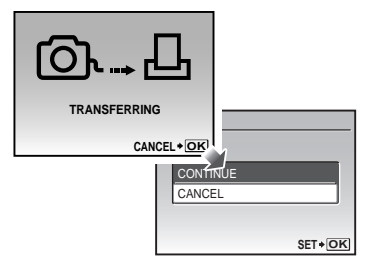

 $11$  Натисніть кнопку MENU.

# 12 **Коли відображається повідомлення [REMOVE USB CABLE], від'єднайте кабель USB від камери та принтера.**

# Резервування друку (DPOF\*1)

Під час резервування друку на зображенні на картці зберігаються відомості щодо кількості роздруківок і настройки друку дати. Це дає змогу легко друкувати за допомогою принтера або друкарні, які підтримують DPOF, використавши лише відомості щодо резервування друку на картці без допомоги комп'ютера або камери.

- \*1 DPOF – це стандарт зберігання автоматичної інформації про друк із цифрових камер.
- В Резервування друку можна встановити лише для зображень, які зберігаються на картці. Перш ніж здійснити резервування друку, вставте картку з записаними зображеннями.
- $\mathbb Q$  Ця фотокамера не може змінювати резервування DPOF, зроблене іншим пристроєм DPOF. Вносьте зміни за допомогою оригінального пристрою. Після здійснення нового резервування DPOF за допомогою цієї камери буде видалено резервування, здійснене за допомогою іншого пристрою.
- Резервування друку DPOF можна виконати максимум для 999 зображень на картці.

# Резервування друку по одному кадру [ $\Box$ ]

- 1 **Встановіть диск переключення режимів у положення**  $\blacktriangleright$ **, а потім натисніть кнопку для відображення головного меню.**
- **2 За допомогою кнопок**  $\mathbf{Z} \otimes \mathbf{M}$ **виберіть пункт [@ PRINT ORDER]** *i* натисніть кнопку  $\mathbb{R}$ .

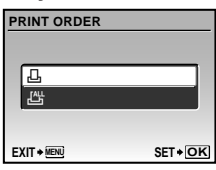

**3 За допомогою кнопок**  $\mathbb{Z}$  **виберіть пункт** [ $\Box$ ] і натисніть кнопку **<b>...** 

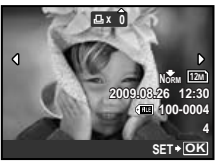

**3а допомогою кнопок**  $\mathbb{N}$  **виберіть зображення для резервування друку. За допомогою кнопок** LM **виберіть кількість. Натисніть кнопку** E**.**

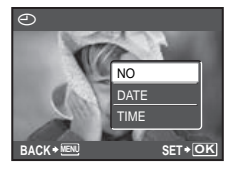

# ${\bf 5}$  За допомогою кнопок  $\equiv$   $\equiv$ **виберіть параметр [**X**] (друк дати) і натисніть кнопку** E**.**

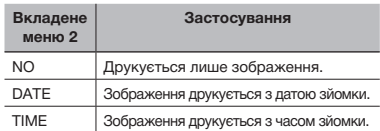

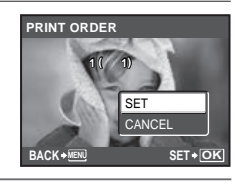

**6 За допомогою кнопок**  $\mathcal{D} \cong \mathbb{Z}$  виберіть **пункт [SET] і натисніть кнопку** E**.**

# Резервування однієї операції друку для всіх зображень на картці [ˌ/<del>ˈ</del>ɬ]

- 1 **Виконайте кроки 1 і 2 у розділі [**<**] (Cтор. 43).**
- 2 **За допомогою кнопок** LM **виберіть пункт [**U**] і натисніть кнопку** E**.**
- 3 **Виконайте кроки 5–6 у розділі [**<**].**

#### Скасування всіх даних резервування друку

- 1 **Встановіть диск переключення режимів у положення** q**, а потім натисніть кнопку для відображення головного меню.**
- $2$  За допомогою кнопок অ*മ* ଭ0 **виберіть пункт [<sup>2</sup> PRINT ORDER] і натисніть кнопку** E**.**

**3** За допомогою кнопок  $\psi \approx 1$ **виберіть пункт [Д] або [Щ] і натисніть кнопку** E**.**

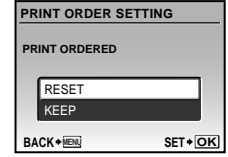

**4 За допомогою кнопок**  $\mathcal{D}$  **виберіть пункт [RESET] і натисніть кнопку 2.** 

#### Скасування даних резервування друку для вибраних зображень

- 1 **Виконайте кроки 1 і 2 розділу «Скасування всіх даних резервування друку» (Cтор. 44).**
- 2 **За допомогою кнопок** LM **виберіть пункт [**<**] і натисніть кнопку** E**.**
- **3 За допомогою кнопок**  $\mathbf{v} \mathbf{\triangle}$  виберіть **пункт [KEEP] і натисніть кнопку ...**
- **4 За допомогою кнопок**  $\mathbb{N}$ **виберіть зображення з даними резервування друку, які потрібно скасувати. За допомогою кнопок**  LM **встановіть кількість роздруківок до «0».**
- 5 **За потреби повторіть крок 4, а потім натисніть кнопку** E **після завершення.**
- **6** За допомогою кнопок  $\nabla \mathbb{Z}$ **виберіть параметр [**X**] (друк дати) і натисніть кнопку** E**.**
	- Параметри буде застосовано до інших зображень із даними резервування друку.
- **7** За допомогою кнопок  $\mathbb{Z}^{\infty}$  виберіть **пункт [SET] і натисніть кнопку** E**.**

# Використання програми OLYMPUS Master 2

# Системні вимоги та встановлення програми OLYMPUS Master 2

Встановіть програму OLYMPUS Master 2. звернувшись до посібника з інсталяції, який входить до комплекту постачання.

#### Підключення фотокамери до комп'ютера

#### 1 **Упевніться, що фотокамеру вимкнуто.**

- Монітор вимкнуто.
- $\bullet$  Об'єктив сховано.

# 2 **Підключіть фотокамеру до комп'ютера.**

• Камера ввімкнеться автоматично.

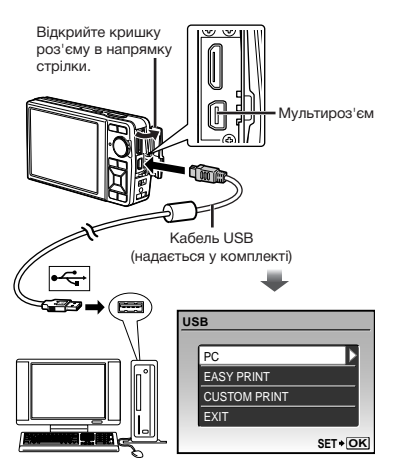

Знайдіть порт USB, звернувшись до посібника користувача до комп'ютера.

- **3 За допомогою кнопок**  $\mathbb{Z}$  **виберіть пункт [РС] і натисніть кнопку A**.
	- Комп'ютер автоматично виявить камеру як новий пристрій під час першого підключення.

#### **Windows**

Після того, як комп'ютер виявить камеру. відобразиться повідомлення про успішне виконання операції. Підтвердьте повідомлення та клацніть «ОК». Камера розпізнається як знімний диск.

#### **Macintosh**

Після запуску iPhoto вийдіть із цієї програми та запустіть програму OLYMPUS Master 2.

- Коли камеру підключено до комп'ютера, функції зйомки вимикаються.
- Підключення фотокамери до комп'ютера через концентратор USB може призвести до збоїв в роботі обладнання.
- Якшо встановити параметр [MTP] для вкладеного меню, яке відображається натисканням кнопки ( після вибору пункту [PC] у кроці 3, зображення не можна передавати на комп'ютер за допомогою програми OLYMPUS Master 2.

#### Запуск програми OLYMPUS Master 2

# 1 **Двічі клацніть піктограму програми OLYMPUS Master 2.**

#### **Windows**

На робочому столі відобразиться символ .

#### **Macintosh**

Символ **В** відобразиться в папці OLYMPUS Master 2.

- Вікно оглядача з'явиться після запуску програми.
- Після першого запуску програми OLYMPUS Master 2 після інсталяції відобразяться екрани «Значення за промовчанням» і «Реєстрація». Дотримуйтесь інструкцій на екрані.

### Керування програмою OLYMPUS Master 2

Після запуску програми OLYMPUS Master 2 на екрані відобразиться короткий посібник для початку роботи, який допомагає ознайомитись із програмним забезпеченням. Якщо короткий посібник для початку роботи не відобразиться, клацніть • на панелі інструментів для його відображення.

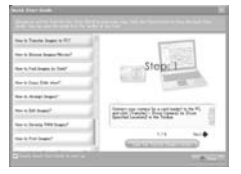

Детальні відомості про роботу див. у посібнику до програми.

## Передавання та збереження зображень без використання програми OLYMPUS Master 2

Ця фотокамера сумісна із форматом масового зберігання USB. Можна передавати та зберігати дані зображень на комп'ютері, коли камеру підключено до комп'ютера.

#### **Системні вимоги**

Windows : Windows 2000 Professional/ XP Home Edition/ XP Professional/Vista

Macintosh: Mac OS X v10.3 або новіша

- $\bullet$  На комп'ютері з ОС Windows Vista, якщо параметр [MTP] встановлено для вкладеного меню, яке відображається натисканням кнопки  $\emptyset$  після вибору пункту [PC] у кроці 3 розділу «Підключення камери до комп'ютера» (Стор. 45), стане доступною Фотоколекція Windows.
- $\overline{P}$  Навіть якщо комп'ютер обладнано портами USB, у наведених нижче випадках не гарантується належна робота.
	- На комп'ютерах із портами USB, встановленими за допомогою карток розширення тощо.
	- На комп'ютерах без встановленої на заводі операційної системи та самостійно зібраних комп'ютерах

# Поради щодо використання

Якшо камера працює неналежним чином, або якщо на екрані відобразиться повідомлення про помилку, і ви не знаєте, що роботи, зверніться до наведеної нижче інформації для усунення проблем(и).

#### Усунення неполадок

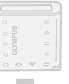

#### **Акумулятор**

**«Фотокамера не працює навіть із встановленим акумулятором.»**

• Вставте заряджений акумулятор правильною стороною. «Заряджання акумулятора» (Cтор. 11),

«Вставлення акумулятора та картки xD-Picture (продається окремо) у камеру» (Cтор. 12)

• Можливо, ресурс акумулятора тимчасово знизився в умовах низьких температур. Дістаньте акумулятор з камери та зігрійте його, поклавши на деякий час у кишеню.

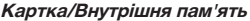

#### **«Відображається повідомлення про помилку.»**

«Повідомлення про помилку» (Стор. 48)

#### **Кнопка спуску затвора**

**«Під час натискання кнопки спуску затвора не виконується зйомка.»**

- Встановіть диск переключення режимів у положення, відмінне від ►.
- • **Скасування сплячого режиму** Для економії заряду елемента живлення монітор фотокамери гасне, а сама камера автоматично переключається у сплячий режим, якщо на ній не виконуються жодні операції протягом 3 хвилин, коли камеру ввімкнено. Навіть якщо повністю натиснути кнопку спуску затвора, нічого не відбуватиметься. Перед зйомкою переключіть камеру зі сплячого режиму, натиснувши кнопку масштабування або інші кнопки. Якщо фотокамеру не використовувати протягом 12 хвилин, вона автоматично вимикається. **Натисніть кнопку ... щоб увімкнути камеру.**
- Зачекайте, поки не перестане блимати індикатор  $\clubsuit$  (заряджання спалаху), перш ніж робити знімок.

• Тривале використання фотокамери призводить до нагрівання її внутрішніх деталей і до автоматичного вимкнення. Якщо це сталося, вийміть із фотокамери акумулятор та зачекайте, доки температура фотокамери не знизиться. Під час тривалого використання може також нагріватися корпус фотокамери, однак це не є ознакою несправності.

# **Монітор**

#### **«Зображення на моніторі погано видно.»**

- Можливо, всередині монітора трапилася конденсація<sup>11</sup>. Увімкніть живлення та зачекайте, доки корпус камери не звикне до навколишньої температури, а також витріть його перед фотографуванням.
	- <sup>11</sup> Краплі вологи можуть виникнути в камері, якщо її несподівано перенести з холодного місця в кімнату з високою температурою та вологістю.

#### **«На екрані відображаються вертикальні лінії.»**

• Вертикальні лінії можуть з'являтися на екрані, якщо камеру спрямовано на надзвичайно яскравий об'єкт за ясної погоди та схожих умов. Однак лінії не відображаються в кінцевому нерухомому зображенні.

#### **«На зображенні зафіксовано світло.»**

• Зйомка зі спалахом в умовах темряви призводять до отримання зображення з багатьма відбитками спалаху на пилу. наявному в повітрі.

#### **Функція дати й часу**

**---- -- -- -- -- до значень за промовчанням.» Y M D TIME «Параметри дати й часу скидаються** 

- камеру без нього протягом близько трьох • Якщо вийняти акумулятор та залишити днів<sup>2</sup>, параметри дати й часу скидаються до значень за промовчанням, тому їх потрібно встановити повторно.
	- $2$  Час, протягом якого значення дати й часу скидаються до значень за промовчанням. є різним залежно від того, як довго акумулятор перебував у камері. «Встановлення дати й часу» (Стор. 14)

#### **Інше**

#### **«Під час зйомки всередині камери виникають шуми.»**

• Навіть коли ви не користуєтеся камерою, об'єктив може рухатися, створюючи шум (якщо камера готова до зйомки, активується функція автофокусування).

UA **47**

# Повідомлення про помилку

О Якщо на моніторі відобразиться одне з наведених нижче повідомлень, ознайомтеся з відповідною дією для усунення проблеми.

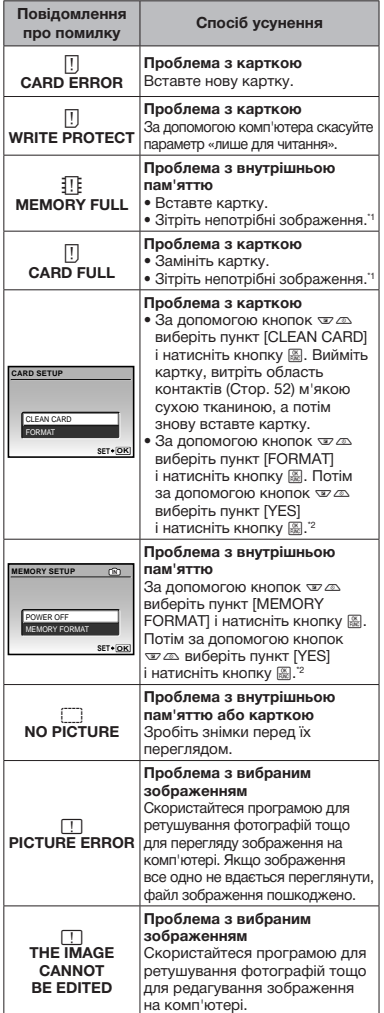

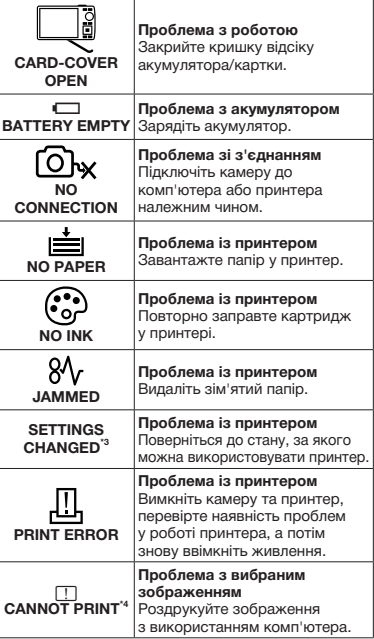

- \*1 Перед видаленням важливих зображень завантажте їх на комп'ютер.
- <sup>2</sup> Усі дані будуть стерті.
- \* Наприклад, це повідомлення відображається, якщо було вийнято лоток для паперу принтера. Не використовуйте принтер під час виконання настройок друку камери.
- \*4 Ця камера може не друкувати зображення, відзняті іншими камерами.

# Поради щодо зйомки

#### Якщо ви не впевнені, як відзняти фотографію належним чином, ознайомтеся з наведеною нижче інформацією.

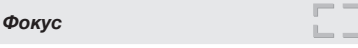

#### **«Фокусування на об'єкті»**

• **Фотографування об'єкта, розташованого не в центрі екрана**

Сфокусувавшись на предметі, розташованому на тій самій відстані, що й об'єкт, скомпонуйте знімок і зробіть фотографію.

«Натискання кнопки спуску затвора наполовину» (Cтор. 15)

- • **Встановіть для параметра [AF MODE] (Cтор. 26) значення [iESP]**
- • **Фотографування об'єктів у ситуаціях, коли важко виконати автофокусування** У наведених нижче випадках після фокусування на предметі (натисканням кнопки спуску затвора наполовину) з високою контрастністю, розташованому на тій самій відстані, що й об'єкт, скомпонуйте знімок і зробіть фотографію.

Об'єкти з низькою контрастністю

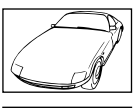

Коли в центрі екрана відображаються дуже яскраві предмети

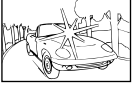

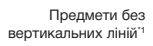

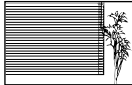

\*1 Також можна ефективно компонувати знімок, тримаючи камеру у вертикальному положенні для фокусування, а потім розташовуючи її в горизонтальному положенні для фотографування.

Коли об'єкти розташовані на різних відстанях

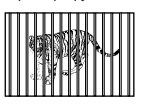

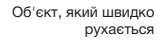

Якшо об'єкт розташований не в центрі кадру

#### *Тремтіння камери*

#### **«Фотографування без тремтіння камери»**

• **Зйомка з використанням функції [IMAGE STABILIZER] (Cтор. 27)**

Під час фотографування нечіткого об'єкта ССD<sup>\*1</sup> зміщується для корекції тремтіння камери, навіть якшо не збільшувати швидкість ISO. Ця функція також ефективна під час зйомки з великим збільшенням.

- \*1 Пристрій, який захоплює світло, що надходить через об'єктив, і перетворює його на електричні сигнали.
- Виберіть пункт [ $\sqrt[8]{s}$  SPORT] у режимі **SCN (Cтор. 27)** Режим [SSPORT] використовує коротку витримку та може зменшити розмиття,
- спричинене об'єктом, який рухається. • **Зйомка за високої чутливості за ISO**
- Якщо вибрано високу швидкість за ISO, знімки можна робити за короткої витримки навіть у місцях, де не можна використовувати спалах. [ISO] (Стор. 25)

### *Експозиція (яскравість)*

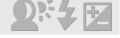

#### **«Зйомка із правильною яскравістю»**

- • **Зйомка об'єктів у контровому освітленні** Підвищиться яскравість обличчя в контровому освітленні. [SHADOW ADJ] (Стор. 21, 27)
- • **Зйомка з використанням функції [FACE DETECT] для режиму [AF MODE] (Cтор. 26)** Буде отримано відповідну експозицію для обличчя навпроти заднього освітлення, тому яскравість обличчя підвищиться.
- **Зйомка з використанням режиму [** ] **для [ESP/**n**] (Cтор. 26)** ...<br>Яскравість вибирається відповідно до об'єкта в центрі екрана, а на зображення не впливає контрове освітлення.
- • **Зйомка з використанням функції спалаху [**#**] (FILL IN) (Cтор. 19)** Підвищиться яскравість обличчя навпроти

заднього освітлення. • **Зйомка сюжетів на білих піщаних пляжах** 

- **або на снігу**
	- Установіть режим [FV ВЕАСН & SNOW] (Стор. 27)
- • **Зйомка з використанням корекції експозиції (Cтор. 20)** Настройте яскравість, дивлячись на екран

для фотографування. Зазвичай зйомка білих об'єктів (наприклад снігу) призводить до отримання зображень, темніших за дійсний об'єкт. За допомогою кнопки  $\blacktriangleright$  виконайте настроювання в позитивному напрямку для відображення білих об'єктів у разі їх появи. З іншої сторони, під час зйомки чорних об'єктів корисно виконати настроювання в негативному напрямку.

UA **49**

#### *Відтінок*

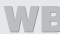

#### **«Зйомка з відтворенням природних кольорів»**

#### • **Зйомка з вибором параметра [WB] (Cтор. 25)**

Найкраші результати в більшості середовищ зазвичай можна отримати за допомогою параметра [AUTO], але до деяких об'єктів слід застосувати інші параметри. (Це особливо стосується сонця в умовах ясної погоди, поєднання природного та штучного освітлення тощо).

#### *Якість зображення*

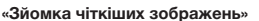

- • **Зйомка з оптичним масштабуванням** Уникайте використання параметра [DIGITAL ZOOM] (Стор. 26) для фотографування.
- • **Зйомка за низької чутливості за ISO** Якшо відзняти зображення за високої чутливості за ISO, може виникнути шум (невеликі кольорові цятки та нерівність кольорів, які не спостерігались у вихідному зображенні), тому зображення може виглядати зернистим. [ISO] (Стор. 25)

#### *Panorama*

#### **«Фотографування з рівним поєднанням кадрів»**

• **Порада щодо панорамної зйомки** Фотографування з повертанням камери навколо центра запобігає зсуву зображення. Під час фотографування об'єктів на близькій відстані, поворот об'єктива в центрі створює сприятливий результат.

#### *Акумулятори*

#### **«Збільшення терміну роботи від акумуляторів»**

- • **Уникайте виконання будь-якої з наведених нижче дій, коли зйомка не відбувається, оскільки це може призвести до зменшення заряду акумулятора**
	- Багаторазове натискання кнопки спуску затвора до половини.
	- Багаторазове використання масштабування
- • **Установіть для параметра [POWER SAVE] (Cтор. 39) значення [ON]**

# Поради щодо відтворення та редагування

#### *Відтворення*

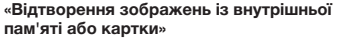

 $\triangleright$ 

- • **Витягніть картку, щоб відтворити зображення у внутрішній пам'яті**
	- «Вставлення акумулятора та картки xD-Picture™ (продається окремо) у камеру» (Стор. 12)
	- «Використання картки microSD/microSDHC (продається окремо)» (Cтор. 13)

#### **«Перегляд зображень високої якості на телевізорі високої чіткості»**

- • **Підключіть камеру до телевізора за допомогою кабелю HDMI (наявний у продажу)**
	- «Відтворення зображень із камери на телевізорі» (Cтор. 38)
	- «Вибір формату цифрового відеосигналу для підключення камери до телевізора за допомогою кабелю HDMI [HDMI]» (Cтор. 39)

#### *Редагування*

#### **«Стирання звуку, записаного для нерухомого зображення»**

• **Перезапишіть звук, записавши тишу під час відтворення зображення** [ $[$ ] (додавання звуку до нерухомих зображень) (Стор. 33)

**50** UA

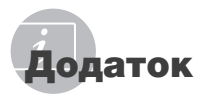

#### Догляд за камерою

#### **Ззовні**

• Акуратно протирайте м'якою тканиною. Якшо фотокамера дуже брудна, змочіть тканину неконцентрованим мильним розчином і добре відіжміть. Протріть фотокамеру вологою тканиною, а потім витріть сухою тканиною. У разі використання фотокамери на пляжі змочіть тканину чистою водою та добре викрутіть.

#### **Монітор**

• Акуратно протирайте м'якою тканиною.

#### **Об'єктив**

• Здуйте пил з об'єктива спеціальною грушею. потім акуратно протріть засобом для чищення об'єктивів.

#### **Акумулятор/зарядний пристрій:**

- Акуратно протирайте м'якою сухою тканиною.
	- Ие використовуйте сильних розчинників, наприклад бензол чи спирт, або тканину, що пройшла хімічну обробку.
	- ( $\Box$ ) Якшо залишити об'єктив брудним, на його поверхні може з'явитися цвіль.

# Зберігання

- У разі тривалого зберігання камери витягуйте акумулятори, адаптер змінного струму та карту та зберігайте її у прохолодному, сухому, добре провітрюваному місці.
- Періодично встановлюйте акумулятора й перевіряйте функції фотокамери.
	- Не залишайте камеру в місцях, де використовуються хімічні продукти, оскільки це може призвести до корозії.

#### Акумулятор та зарядний пристрій

• Ця камера використовує один літій-іонний акумулятор Olympus (LI-42B/LI-40B). Не використовуйте акумуляторів жодного іншого типу.

#### $\bullet$  УВАГА!

Існує ризик вибуху акумулятора, якщо його замінити на акумулятор неправильного типу. Утилізуйте використані акумулятори згідно з інструкціями. «Правила використання акумулятора» (Стор. 57)

- Споживання енергії камерою залежить від того, які функції використовуються.
- Нижче наведені умови, за яких відбувається безперервне споживання енергії та швидке розрядження акумулятора.
	- Часто використовується масштабування.
	- Часте натискання до половини кнопки спуску затвора в режимі зйомки, що активує автофокус.
	- Монітор залишається увімкнутим упродовж тривалого часу.
	- Фотокамеру підключено до комп'ютера або принтера.
- За використання розрядженого акумулятора фотокамера може вимикатись без відображення попередження про низький заряд.
- Під час покупки акумулятор заряджений не повністю. Перед використанням зарядіть акумулятор повністю за допомогою зарядного пристрою LI-41C/LI-40C.
- Наданий акумулятор зазвичай заряджається приблизно 2 години (залежно від використання).
- Зарядний пристрій LI-41С використовується лише для акумуляторів LI-42B/LI-40B. Не заряджайте будь-який інший тип акумулятора за допомогою зарядного пристрою з комплекту постачання. Це може призвести до вибуху, протікання, нагрівання або пожежі.
- Для зарядного пристрою зі входом типу «plug-in»:

Цей блок живлення потрібно встановлювати у правильній орієнтації вертикально або горизонтально на підлозі.

# Використання адаптера змінного струму

Адаптер змінного струму зручний для виконання завдань, що вимагають тривалого часу, наприклад, під час завантаження зображень у комп'ютер або перегляду слайд-шоу. Для використання адаптера змінного струму з цією камерою потрібен багатоадаптерний кабель (СВ-МА1).

Не використовуйте з камерою будь-які інші мережні адаптери.

# Використання зарядного пристрою й адаптера змінного струму за кордоном

- Зарядний пристрій можна підключати до більшості електричних розеток у всьому світі з діапазоном напруги від 100 до 240 В змінного струму (50/60 Гц). Однак електричні розетки можуть мати різну форму в різних країнах або регіонах. Тому для зарядного пристрою й адаптера змінного струму може знадобитися перехідник, який відповідає певній електричній розетці. За докладною інформацією зверніться до місцевого постачальника електроенергії або до туристичного агента.
- Не використовуйте мобільні адаптери напруги, оскільки вони можуть пошкодити зарядний пристрій і адаптер змінного струму.

### Використання картки xD-Picture

Картка (а також внутрішня пам'ять) схожі на плівку, яка використовується у плівковій камері. Записані зображення (дані) можна стирати, а також ретушувати за допомогою комп'ютера. Картки можна виймати з камери та міняти, але цього не можна робити із внутрішньою пам'яттю. Використання карток великої ємності дає змогу робити більше знімків.

> Індексна ділянка (Сюди можна внести примітки)

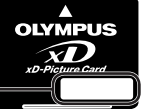

Контактна ділянка (Контактна ділянка картки із внутрішнім терміналом камери)

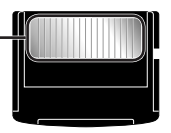

Не торкайтеся безпосередньо області контактів.

#### **Картки, сумісні з цією камерою**

Картка пам'яті xD-Picture (від 16 Мб до 2 Гб) (тип H/M/M+, Standard)

#### **Використання нової картки**

Перед використанням картки, виготовленої не компанією Olympus, або картки, яка використовувалася з іншою метою на комп'ютері або іншому пристрої, скористайтеся функцією [MEMORY FORMAT]/ [FORMAT] (Cтор. 34) для форматування картки.

#### **Перевірка місця збереження зображень**

Індикатор поточної пам'яті вказує, чи під час зйомки та відтворення використовується внутрішня пам'ять або картка.

#### **Індикатор поточної пам'яті**

**IN:** використовується внутрішня пам'ять

Жодного: використовується картка

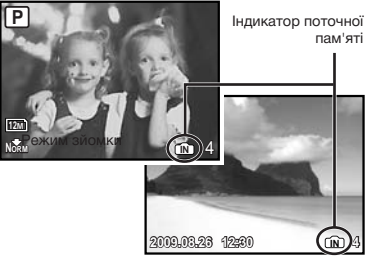

Режим відтворення

И Навіть якщо виконується функція [MEMORY FORMATI/[FORMAT], [ERASE], [SEL. IMAGE] або [ALL ERASE], дані на картці не стираються повністю. Утилізуючи картку, пошкодьте її для запобігання розголошення особистих даних.

#### **Процес зчитування та записування на картку**

Ніколи не відкривайте кришку відсіку для акумулятора/картки та не від'єднуйте кабель USB, коли камера зчитує або записує дані, на що вказує блимання індикатора доступу до картки. Це може не лише призвести до пошкодження даних зображень, а й зробити внутрішню пам'ять або картку недоступними для використання.

> Індикатор доступу до картки

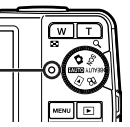

**Кількість знімків, які можна зберегти (нерухомі зображення)/тривалість записування (відеозображення) у внутрішній пам'яті та на картці xD-Picture**

#### **Нерухомі зображення**

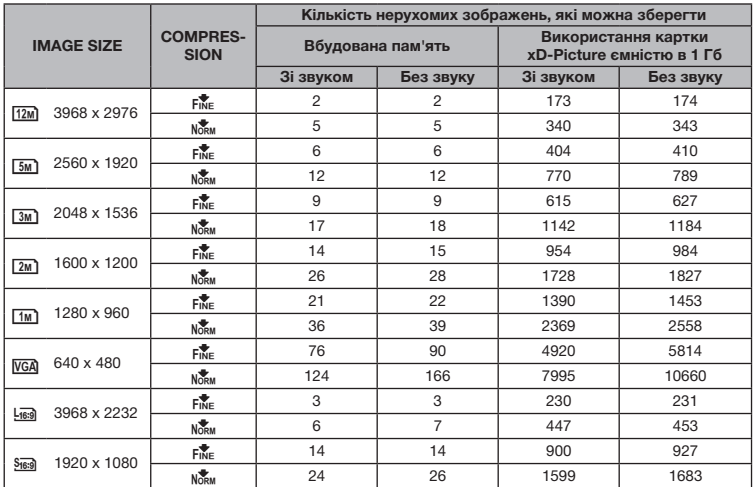

#### **Відео**

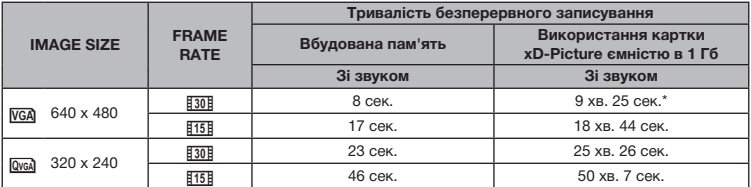

 Максимальний розмір файла одного відеозображення складає 2 Гб незалежно від ємності картки.

Під час використання картки xD-Picture типу TypeM або Standard максимальна тривалість складає 40 секунд. 

#### **Збільшення кількості можливих знімків**

Підключіть камеру до комп'ютера або іншого пристрою, щоб зберегти важливі зображення, а потім зітріть зображення у внутрішній пам'яті або на картці.

[ERASE] (Стор. 16), [SEL. IMAGE] (Стор. 33), [ALL ERASE] (Стор. 33), [MEMORY FORMAT]/ [FORMAT] (Стор. 34)

# Використання адаптера картки microSD

- П. Не використовуйте наявний у комплекті адаптер microSD з цифровими камерами Olympus, які його не підтримують. Не використовуйте його з іншими марками цифрових камер, комп'ютерів, принтерів та іншими пристроями, які підтримують картки xD-Picture. Це може призвести до пошкодження відзнятих зображень і несправностей у роботі пристрою.
- $\bullet$  Якщо не вдається вийняти картку microSD, не докладайте надмірних зусиль. Зверніться до авторизованих дилерів/ центрів технічного обслуговування.

#### **Картки, сумісні з цією камерою**

Картка microSD/microSDHC

Список перевірених карток microSD див. на нашому веб-сайті (http://www.olympus.com/).

#### **Надсилання зображень**

Можна надсилати зображення на комп'ютер або принтер за допомогою доданого USB-кабелю.

Для надсилання даних на інші пристрої від'єднайте адаптер microSD від камери та скористайтеся наявним у продажу адаптером для карток microSD.

#### **Застереження щодо використання**

Не торкайтесь області контактів адаптера microSD або картки microSD. Це може призвести до помилки зчитування зображень. Якщо в області контактів з'явилися відбитки пальців або плями, витріть її м'якою сухою тканиною.

# ЗАХОДИ БЕЗПЕКИ

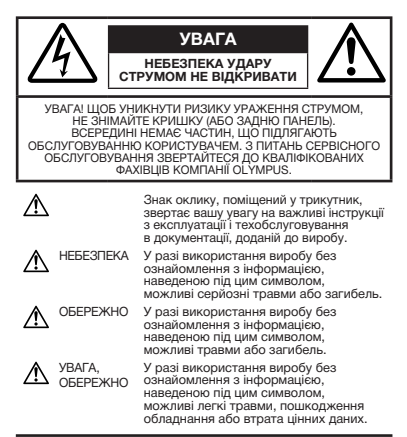

#### **ПОПЕРЕДЖЕННЯ!**

**ЩОБ УНИКНУТИ РИЗИКУ ПОЖЕЖІ АБО УДАРУ ЕЛЕКТРИЧНИМ СТРУМОМ, НІКОЛИ НЕ РОЗБИРАЙТЕ ЦЕЙ ПРОДУКТ, НЕ ДОПУСКАЙТЕ ПОПАДАННЯ ВОДИ І НЕ ПРАЦЮЙТЕ В УМОВАХ ВИСОКОЇ ВОЛОГОСТІ.**

#### **Запобіжні заходи загального характеру**

- Прочитайте всі інструкції Перед початком використання виробу прочитайте всі інструкції з експлуатації. Збережіть усі інструкції та документи для майбутнього звернення.
- **Очищення** Перед очищенням завжди відключайте виріб від мережі. Використовуйте для чищення тільки вологу тканину. За жодних обставин не використовуйте для очищення цього приладу рідкі або аерозольні чистячи засоби, а також будь-які органічні розчинники.
- **Аксесуари** З міркувань особистої безпеки, а також щоб уникнути пошкодження виробу, використовуйте тільки аксесуари, рекомендовані компанією Olympus.
- Вода і вологість Запобіжні засоби для виробів у вологозахисному виконанні див. у розділах про водонепроникність.
- **Розміщення** – Щоб уникнути ушкодження виробу і травмування, встановлюйте виріб тільки на стійку підставку, штатив або кронштейн.
- **Джерела енергії** Підключайте цей виріб тільки до джерела енергії, вказаного на маркувальній наклейці виробу.
- **Блискавка** – Якщо під час використання адаптера змінного струму починається гроза, негайно від'єднайте його від електричної розетки.
- Сторонні предмети Щоб уникнути травми, ніколи не вставляйте у прилад металеві предмети.
- **Нагрівання** Ніколи не використовуйте й не зберігайте виріб поблизу джерел тепла, наприклад, радіаторів, батарей центрального опалювання, газових плит та будь якого обладнання або приладів, що виділяють тепло, в тому числі стереопідсилювачів.

**54** UA

# **Користування фотокамерою**

# **ОБЕРЕЖНО**

- **Не використовуйте цю фотокамеру поблизу займистих або вибухонебезпечних газів.**
- **Не наводьте спалах або допоміжний промінь автофокусування на людей (немовлят, малюків тощо) з близької відстані.**
	- Відстань між Вами та об'єктом зйомки має бути не менше 1 метра. Активація спалаху близько до очей людини може викликати короткочасну втрату зору.
- **Зберігайте камеру в місцях, недосяжних для маленьких дітей і немовлят.**
	- Завжди використовуйте та зберігайте камеру поза досяжністю маленьких дітей і немовлят. щоб уникнути таких небезпечних ситуацій, які можуть спричинити серйозну травму:
		- Дитина може заплутатися в ремінці фотокамери і задихнутися.
		- Дитина може ненавмисно проковтнути батарею, картки або дрібні деталі.
		- Дитина може ненавмисно увімкнути спалах, направивши його в очі собі або іншій дитині.
		- Дитина може випадково травмуватися рухомими частинами камери.
- **Не дивіться через камеру на сонце або потужні джерела світла.**
- **Не використовуйте й не зберігайте фотокамеру в запорошених або вологих місцях.**
- **Не закривайте спалах рукою, коли він спрацьовує.**
- **Не вставляйте у адаптер microSD жодних предметів, окрім картки microSD.**

Цей адаптер використовується винятково з картками microSD. Не можна вставляти картки інших типів.

• **Не вставляйте у фотокамеру інших предметів, крім картки xD-Picture чи адаптера microSD.**

Якщо картку, наприклад картку microSD, вставлено помилково, не докладайте надмірних зусиль. Зверніться до авторизованих дилерів/ центрів технічного обслуговування.

# **УВАГА**

- **Негайно припиніть використовувати камеру, якщо відчуєте які-небудь незвичні запахи, шум або дим, що виходить із неї.**
	- Не виймайте акумулятор голіруч. Це може призвести до пожежі або опіку рук.
- **Ніколи не тримайте й не використовуйте фотокамеру вологими руками.**
- **Не залишайте фотокамеру в місцях, де вона може зазнати дії дуже високих температур.**
	- Це може привести до псування частин фотокамери й, за певних обставин, до її займання. Не використовуйте зарядний пристрій або блок живлення, якщо вони накриті (наприклад, ковдрою). Це може спричинити перегрів і в результаті - пожежу.
- **Поводьтеся з камерою обережно, щоб уникнути отримання низькотемпературного опіку.**
	- Камера містить металеві деталі. Перегрівання може призвести до низькотемпературного опіку. Зверніть увагу на таке:
		- Після тривалого використання фотокамера нагрівається. Якщо ви тримаєте фотокамеру в такому стані, можливий низькотемпературний опік.
		- За низької температури навколишнього середовища температура камери може бути ще нижчою. Якщо можливо, надягайте рукавички під час користування фотокамерою на морозі.
- **Будьте обережні з ремінцем.**
	- Будьте обережні з ремінцем, коли носите фотокамеру. Він може легко зачепитися за сторонні предмети, що може привести до серйозних ушкоджень.

## **Правила використання акумулятора**

**Дотримуйтеся цих важливих вказівок, щоб уникнути течі, перегріву, спалаху, вибуху акумулятора, а також ударів струму або опіків.**

# $\triangle$  НЕБЕЗПЕКА

- У камері використовується літій-іонний акумулятор виробництва компанії Olympus. Заряджайте акумулятор тільки рекомендованим зарядним пристроєм. Не використовуйте будь-яких інших зарядних пристроїв.
- Ніколи не нагрівайте й не спалюйте акумулятори.
- Вживайте заходи обережності під час транспортування та зберігання акумуляторів для недопущення їх контакту з будь-якими металевими предметами, такими як прикраси, шпильки, скріпки тощо.
- Ніколи не зберігайте акумулятори в місцях під дією прямого сонячного проміння або високих температур, наприклад у гарячому автомобілі, поблизу джерела тепла тощо.
- Щоб уникнути течі акумулятора або пошкодження його контактів, ретельно додержуйтесь усіх інструкцій, що стосуються використання акумуляторів. Ніколи не намагайтеся розібрати акумулятор або жодним чином змінити його за допомогою паяння, тощо.
- У разі потрапляння акумуляторної рідини в очі негайно промийте їх чистою холодною проточною водою і зверніться по медичну допомогу.
- Завжди зберігаєте акумулятори поза досяжністю маленьких дітей. Якщо дитина випадково проковтне акумулятор, негайно зверніться по медичну допомогу.

# **ОБЕРЕЖНО**

- Акумулятори завжди слід зберігати сухими.
- Щоб уникнути течі акумуляторів, перегріву, спричинення пожежі або вибуху використовуйте тільки акумулятори, рекомендовані для експлуатації з цим виробом.
- Вставляйте акумулятор обережно, як описано в інструкції з експлуатації.
- Якщо акумулятор не заряджається упродовж певного часу, припиніть заряджання і не використовуйте його.
- Не використовуйте тріснутий або зламаний акумулятор.
- Якщо акумулятор тече, втрачає колір або деформується, чи іншим чином втрачає нормальний стан, припиніть використовувати фотокамеру.
- Якшо рідина з акумулятора потрапила на ваш одяг або шкіру, негайно зніміть одяг і промийте постраждале місце чистою проточною водою. Якщо рідина викликала опік шкіри, негайно зверніться по медичну допомогу.
- Ніколи не піддавайте акумулятори сильним ударам або тривалим вібраціям.

# **УВАГА**

- Перед вставлянням завжди перевіряйте, чи на акумуляторі відсутні сліди витікання електроліту, вицвітання, викривлення або будь-яких інших пошкоджень.
- Під час тривалого використання акумулятор може нагріватися. Щоб уникнути опіків, не виймайте акумулятор одразу ж після використання камери.
- Завжди виймайте акумулятор із фотокамери перед її тривалим зберіганням.

### **Запобіжні заходи під час користування**

- Для захисту високоточної техніки, реалізованої . .<br>в цьому виробі, ніколи не залишайте фотокамеру в перелічених нижче місцях, як під час використання, так і під час зберігання:
	- Місця з високими значеннями або значними коливаннями температури й вологості. наприклад під прямим сонячним промінням, на пляжі, у замкнутому автомобілі або поблизу інших джерел тепла (плити, радіатора тощо), а також поряд зі зволожувачами.
	- У місцях, де багато піску або пилу.
	- Поблизу займистих предметів або вибухових речовин.
	- У вологих місцях, наприклад, у ванній кімнаті або під дощем. Під час використання виробів у герметичному виконанні прочитайте відповідну інструкцію.
- У місцях, схильних до сильної вібрації. • Ніколи не кидайте фотокамеру й не
- піддавайте її сильним ударам або вібраціям.
- Установлюючи фотокамеру на штатив, відрегулюйте її положення за допомогою головки штатива. Не хитайте фотокамерою.
- Не торкайтесь електричних контактів камери.
- Не залишайте фотокамеру спрямованою безпосередньо на сонце. Це може призвести до пошкодження об'єктива або шторки затвора, спотворення кольору, появи ореолу на сенсорі ССD або пожежі.
- Не натискайте на об'єктив і не тягніть за нього з силою.
- Перед тривалим зберіганням фотокамери витягніть акумулятори. Виберіть прохолодне, сухе місце зберігання, щоб не допустити появи конденсату або цвілі всередині фотокамери. Після періоду зберігання перевірте фотокамеру, увімкнувши її й натиснувши кнопку спуску затвора, щоб переконатися в її справності.
- Завжди дотримуйтесь обмежень щодо умов експлуатації, наведених в посібнику користувача фотокамери.

#### **Правила використання акумулятора**

- У камері використовується літій-іонний акумулятор виробництва компанії Olympus. Не використовуйте будь-які інші типи акумуляторів.
- Бруд та волога на контактах акумулятора можуть спричинити замикання контактів фотокамери. Перед використанням витріть акумулятор сухою тканиною.
- Завжди заряджайте акумулятор перед першим використанням або після тривалого періоду його невикористання.
- Під час роботи камери від акумулятора при низькій температурі намагайтеся не давати замерзати камері та запасним акумуляторам. У разі замерзання та розряджання на холоді акумулятор може відновитись після відігрівання при кімнатній температурі.
- Кількість знімків, які можна зробити, може бути різною залежно від умов зйомки та стану акумулятора.
- Перед тривалою поїздкою, а особливо перед поїздкою за кордон, придбайте додаткові акумулятори. Під час подорожі можуть виникнути труднощі із придбанням рекомендованого акумулятора.
- Пам'ятайте, що, утилізуючи акумулятори, ви допомагаєте зберегти ресурси нашої планети. Якщо ви викидаєте несправні акумулятори, то обов'язково заклейте їх контакти, а також дотримуйтесь місцевих правил щодо утилізації.

# **РК-монітор**

- Не натискайте сильно на монітор; від цього зображення може зробитися нечітким, що приведе до помилки режиму відображення або пошкодження монітора.
- У нижній/верхній частині монітора може з'явитися світла смуга, але це не є несправністю.
- Якщо об'єкт орієнтований по діагоналі, то на моніторі його краї можуть здаватися зигзагоподібними. Це не є несправністю; це буде менш помітно в режимі відтворення.
- У місцях із низькими температурами увімкнення РК-монітора може зайняти тривалий час, або його кольори можуть тимчасово змінюватися. При використанні фотокамери на лютому морозі буде корисно час від часу поміщати її в тепле місце. РК-монітор, що погано працює через холод, відновиться при нормальній температурі.
- Рідкокристалічний екран цього монітора зроблений за високоточною технологією. Проте, на РК-моніторі можуть постійно з'являтися чорні або яскраві ділянки. Через власні властивості або кут, під яким ви дивитеся на монітор, ділянка може бути неоднорідною за кольором і яскравістю. Це не є несправністю.

# **Передбачені законодавчо і інші повідомлення**

- Компанія Olympus не робить заяв і не дає гарантій відносно будь-якого збитку або вигоди, очікуваної під час використання цього пристрою на законній підставі, або будь-яких запитів від третіх осіб, викликаних неналежним використанням цього продукту.
- Фірма Olympus не робить заяв і не дає гарантій відносно будь-якого збитку або вигоди, очікуваних від використання цього виробу на законній підставі, виниклих в результаті видалення даних зображення.

# **Обмеження гарантії**

- Компанія Olympus заявляє, що цей друкований примірник і програмне забезпечення не накладають на неї гарантій чи зобов'язань, прямих або непрямих, або відповідальності згідно будь-яких можливих гарантій щодо товарного стану й придатності для використання з будь-якою метою, а також шодо прямих, непрямих і випадкових пошкоджень (зокрема, але не виключно, неотримання доходів підприємствами. перешкод їхній діяльності та втрати робочої інформації) внаслідок використання або неможливості використання цього друкованого примірника, програмного забезпечення або виробу. Деякі країни не допускають виключення або обмеження відповідальності за непрямий або побічний збиток, так що приведені вище обмеження можуть до вас не застосовуватись.
- Фірма Olympus зберігає за собою всі права на цю інструкцію.

# **Попередження**

Фотографування без дозволу або використання матеріалів, захищених авторськими правами, можуть бути порушенням поточних норм захисту авторських прав. Компанія Olympus не приймає на себе відповідальності за фотографування без дозволу, використання матеріалів або інші дії, що можуть порушити права власників авторських прав.

# **Повідомлення про авторські права**

Всі права захищено. Без попереднього письмового дозволу Olympus заборонено жодним чином відтворювати, копіювати й використовувати цей друкований примірник і програмне забезпечення, повністю або частково, будь-якими електронними або механічними засобами, зокрема, фотокопіюванням і будь-якими системами зберігання й відтворення інформації. Не передбачається відповідальність відносно використання інформації, що міститься в цих письмових матеріалах або програмному забезпеченні або за збиток, який настав у результаті використання інформації, що міститься в них. Компанія Olympus зберігає за собою право на зміну властивостей і змісту цієї публікації або програмного забезпечення без зобов'язань або попереднього повідомлення.

# **Для покупців у Європі**

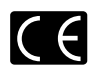

Знак «СЕ» підтверджує, що цей виріб відповідає європейським вимогам щодо безпеки, охорони здоров'я, захисту довкілля і прав споживача. Фотокамери зі знаком «СЕ» призначені для продажу<br>на території Європи.

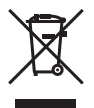

Цей символ [перекреслений сміттєвий бак на коліщатках, Директива ЄС про відходи па поящатках, диропилса о отпро відподи<br>«WEEE», додаток IVI вказує на роздільний лиции, додаток ку вказув на рездилини устаткування в країнах ЄС. Будь ласка, не викидайте цей прилад разом із побутовими відходами.

Для утилізації цього виробу користуйтесь чинними у вашій країні системами повернення та збирання.

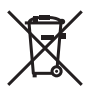

Цей символ (перекреслений кошик на коліщатах Directive 2006/66/EC, додаток II) позначає необхідність окремого збору використаних акумуляторів в країнах Європейського Союзу. Не викидайте акумулятор разом із

побутовим сміттям. Для утилізації використаних акумуляторів користуйтеся системами повторного використання і збору сміття, доступними у вашій країні.

#### **Використовуйте тільки спеціальні акумуляторні батареї та зарядний пристрій.**

Настійно рекомендовано використовувати в роботі з цією камерою тільки оригінальні спеціальні акумуляторні батареї та зарядний пристрій. Використання неоригінальних акумуляторних батарей та/або зарядного пристрою може призвести до травмування через витікання, нагрівання, займання або інші пошкодження акумулятора. Olympus не несе відповідальності за нещасливі випадки або пошкодження, які можуть статися, якщо використовуються акумулятори та/або зарядні пристрої, які не є оригінальними аксесуарами Olympus.

#### **Умови гарантії**

- *1* Якщо цей виріб виявився бракованим, незважаючи на правильне використання (згідно із друкованими інструкціями щодо заходів безпеки й експлуатації, що входять у комплект) протягом двох років із дня придбання його в авторизованого дилера компанії Olympus у межах області торгово-промислової діяльності компанії Olympus Imaging Europa GmbH, як це обумовлено на веб-сторінці: http://www.olympus.com, цей виріб буде відремонтовано або за рішенням компанії Olympus замінено на новий безкоштовно. Щоб скористатися цією гарантією, покупець повинен принести виріб і цей гарантійний талон до закінчення дворічної гарантії до дилера, в якого було придбано виріб, або до будь-якого сервісного центру Olympus, розташованого на території торгово-промислової діяльності компанії Olympus Imaging Europa GmbH, як це обумовлено на веб-сторінці: http://www.olympus.com. Впродовж однорічного періоду дії всесвітньої гарантії покупець може повернути виріб до будь-якого сервісного центру Olympus. Зауважте, що сервісні центри Olympus наявні не в усіх країнах.
- **2** Покупець відповідає за доставку виробу до дилера або в авторизований сервісний центр<br>Olympus і покриває всі витрати, пов'язані з цією доставкою.
- **3** Дана гарантія не покриває нижченаведені пошкодження, а покупець у такому випадку буде змушений оплатити ремонт виробу, навіть якщо пошкодження трапилось упродовж вищезгаданого гарантійного періоду.
	- a. Будь-які пошкодження, що сталися внаслідок неправильного використання виробу (наприклад, під час виконання операцій, не наведених у розділі «Правила обслуговування» та інших розділах цієї інструкції тощо).
	- б. Будь-які пошкодження, що сталися внаслідок ремонту, модифікації, чищення тощо, виконаних не спеціалістами компанії Olympus і не в авторизованих сервісних центрах Olympus.
	- в. Будь-які пошкодження або поломки, які сталися внаслідок транспортування, падіння, струсу тощо після придбання виробу.
	- г. Будь-які пошкодження або поломки, які сталися внаслідок пожежі, землетрусу, повені, грози та іншого стихійного лиха. забруднення навколишнього середовища або збоїв із постачанням електроенергії.
	- д. Будь-які пошкодження, які сталися внаслідок неправильного зберігання (наприклад, у разі зберігання виробу в умовах високої температури або вологості, а також поблизу таких інсектицидів, як нафталін, та інших хімічних речовин), неправильного обслуговування тощо.
	- е. Будь-які пошкодження, які сталися внаслідок витікання акумуляторів тощо.
	- є. Будь-які пошкодження, спричинені попаданням усередину виробу піску, бруду тощо.
	- ж. Якщо цей гарантійний талон не подається з виробом.
- з. Якщо у цей гарантійний талон внесено будь-які зміни стосовно року, місяця та дня купівлі, а також прізвища покупця, імені дилера та серійного номера.
- и. Якшо разом із цим гарантійним талоном не надається товарний чек.
- **4 Ця гарантія стосується тільки виробу; вона** не стосується будь-яких інших аксесуарів. таких як футляр, ремінець, кришка об'єктива та акумулятори.
- 5 Згідно з даною гарантією компанія Olympus бере на себе зобов'язання лише щодо ремонту або заміни даного виробу. Компанія не несе відповідальності за будь-які непрямі пошкодження або збитки пов'язані з дефектом виробу взагалі та зокрема за будь-які збитки або пошкодження. завдані об'єктиву, фотографіям та іншому обладнанню або аксесуарам, що використовуються разом із цим виробом, а також за будь-які збитки внаслідок затримки з ремонтом або втрати даних. Обов'язкові положення закону залишаються непорушними.

# **Примітки щодо чинності гарантії**

- **1** Ця гарантія вважається дійсною тільки тоді, коли гарантійний талон належно заповнений представником компанії Olympus або авторизованим дилером компанії, а також за наявності інших документів із доказом про придбання виробу. Тому обов'язково упевніться, що ваше прізвище, ім'я дилера, серійний номер, а також рік, місяць і день здійснення купівлі зазначені у гарантійному талоні або ж, що до талону додається товарний чек (з іменем дилера, датою покупки та типом виробу). Компанія Olympus залишає за собою право відмовити в безкоштовному технічному обслуговуванні, якщо гарантійний талон чи вищезгаданий документ не заповнено або якщо інформація, що міститься в них, є неповною або нерозбірливою.
- **2** Гарантійний талон не підлягає повторній видачі, тому зберігайте його в надійному місці.
- \* Перелік міжнародних авторизованих сервісних центрів наведено на веб-сторінці: http://www.olympus.com.

# **Торгові марки**

- IBM є зареєстрованим товарним знаком компанії International Business Machines Corporation.
- Microsoft i Windows є зареєстрованими товарними знаками корпорації Microsoft.
- Macintosh є товарним знаком компанії Apple Inc.
- xD-Picture™ є товарним знаком.
- microSD є товарним знаком асоціації SD Association.
- Усі інші назви компаній і продуктів є зареєстрованими товарними знаками та/або товарними знаками їхніх відповідних власників.
- Стандарти файлових систем фотокамер, що згадуються в даній інструкції,  $\epsilon$  стандартами «Design rule for Camera File system/DCF», що встановлені Асоціацією виробників електроніки та інформаційних технологій Японії (JEITA).

# ТЕХНІЧНІ ХАРАКТЕРИСТИКИ

#### **Фотокамера**

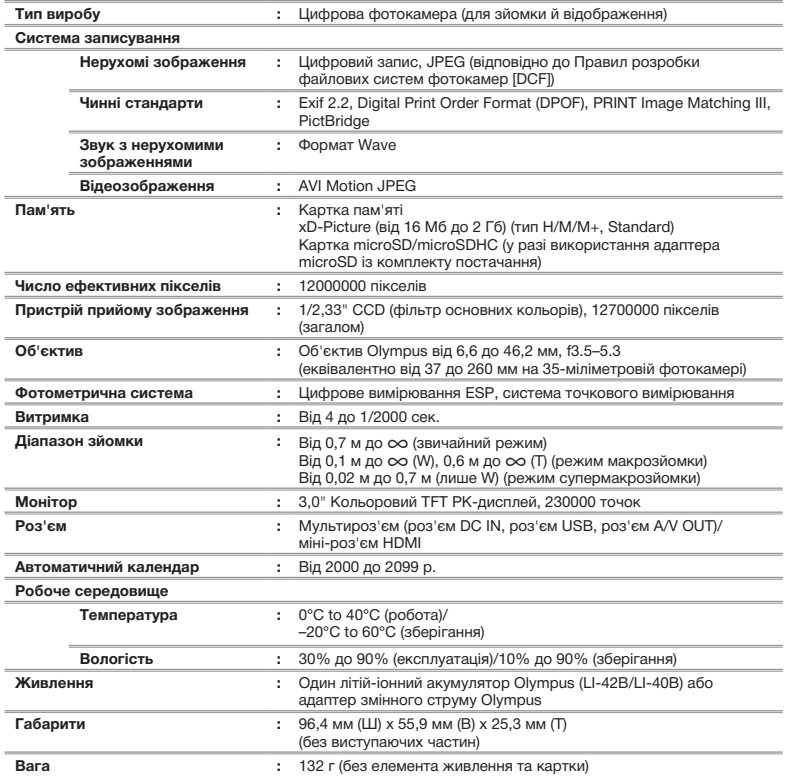

HDMI, логотип HDMI та інтерфейс High-Definition Multimedia Interface є товарними знаками або зареєстрованими товарними знаками компанії HDMI Licensing LLC.

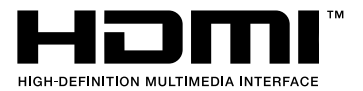

**60** UA

# **Літій-іонний акумулятор (LI-42B)**

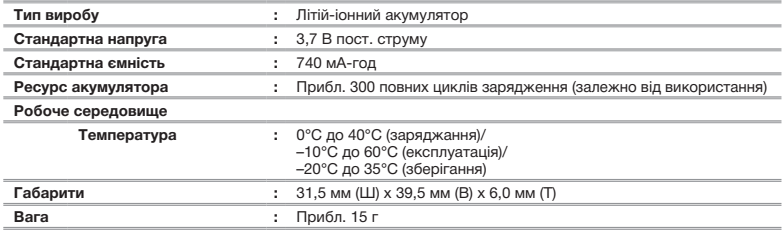

# **Зарядний пристрій (LI-41C)**

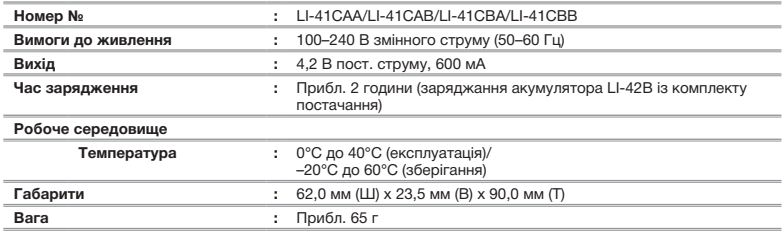

# **Адаптер microSD**

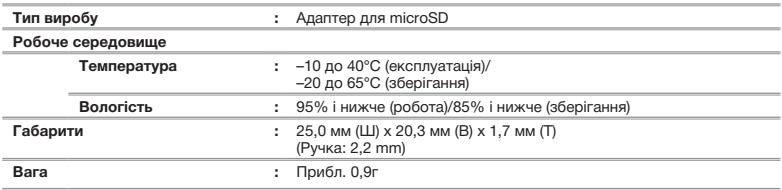

Дизайн і характеристики може бути змінено без повідомлення.

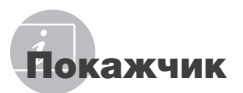

# $A-Z$

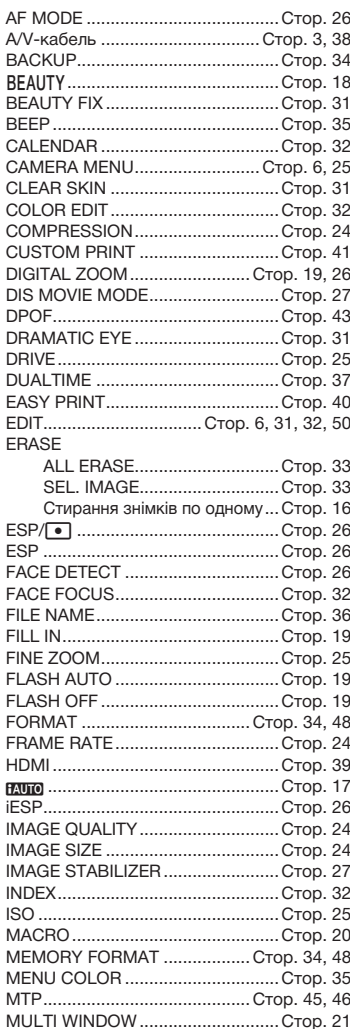

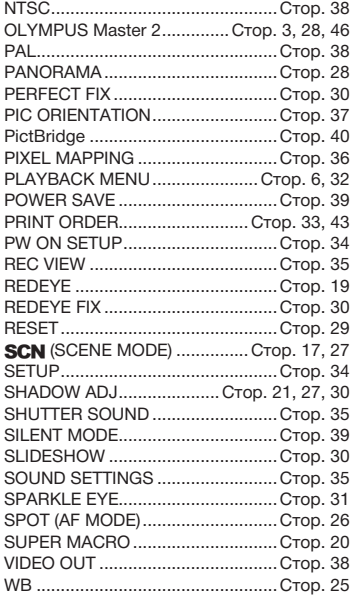

# $\overline{A}$

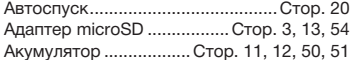

# $\overline{\phantom{a}}$

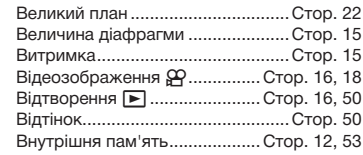

# $\mathcal{L}$

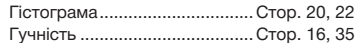

# *Д*

Дата й час  $\bigoplus$ ............................. Стор. 14, 37

#### *Е*

the contract of the contract of the Експозиція ...................................... Cтор. 50

#### *З*

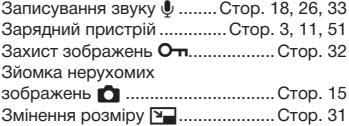

#### *І*

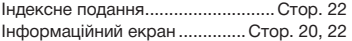

# *К*

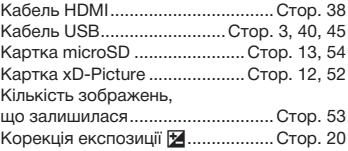

#### *Л*

Літій-іонний акумулятор...... Стор. 3, 11, 51

#### *М*

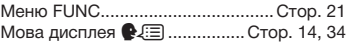

#### *Н*

Насичення ...................................... Cтор. 32

#### *О*

Обтинання  $\pm$  .............................. Стор. 31, 42 Оптичне масштабування................... Стор. 19

# *П*

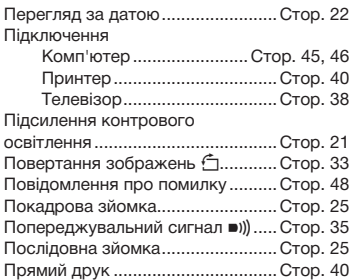

#### *Р*

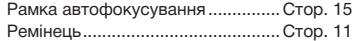

#### *С*

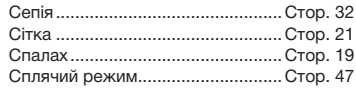

#### *Т*

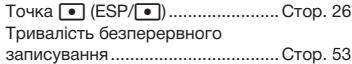

#### *Ф*

Фокусування ....................... Стор. 15, 26, 49

# *Ч*

Чорно-біле ..................................... Cтор. 32

# *Я*

-

Яскравість монітора  $\Box$ ................ Стор. 37

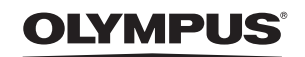

http://www.olympus.com

# **. OLYMPUS IMAGING EUROPA GMBH**

Головний oфіс: Wendenstrasse 14–18, 20097 Hamburg, Germany Тел.: +49 40-23 77 3-0; факс: +49 40-23 07 61 Відділ доставки: Bredowstrasse 20, 22113 Hamburg, Germany<br>Для листів: Postfach 10 49 08, 20034 Hamburg, Germany Postfach 10 49 08, 20034 Hamburg, Germany

#### **Технічна підтримка користувачів у Європі:**

Відвідайте нашу домашню сторінку http://www.olympus-europa.com або зателефонуйте на наш БЕЗКОШТОВНИЙ НОМЕР\*: 00800-67 10 83 00

для Австрії, Бельгії, Данії, Фінляндії, Франції, Німеччини, Люксембурга, Нідерландів, Норвегії, Португалії, Іспанії, Швеції, Швейцарії, Великобританії, \* Будь ласка, врахуйте, що деякі (мобільні) телефонні служби/ провайдери не дозволяють доступ або вимагають набору додаткового префікса для номерів +800.

Для всіх країн Європи, не включених в список, і у випадку, якщо ви не можете додзвонитися за вищенаведеним номером, скористайтеся такими ПЛАТНИМИ НОМЕРАМИ: +49 180 5-67 10 83 або +49 40-237 73 48 99. Наша служба технічної підтримки користувачів працює з 9.00 до 18.00 середньоєвропейського часу (понеділок - п'ятниця).

**Ukrainie: Україна ТОВ «Соніко Україна»,**  м Київ, вул. Шусєва 10. тел. (044) 251-29-68, 251-29-70

> **Україна ТОВ «Крок-ТТЦ»,** м Київ, пр-т Маяковського, 26, тел. (044) 459-42-55, 204-72-55

© 2009 OI YMPUS IMAGING CORP.